# ST 310U **MANUAL DO USUÁRIO**

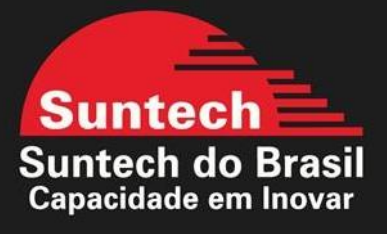

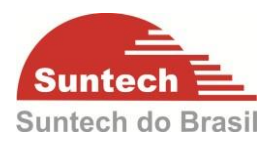

## **Revisões**

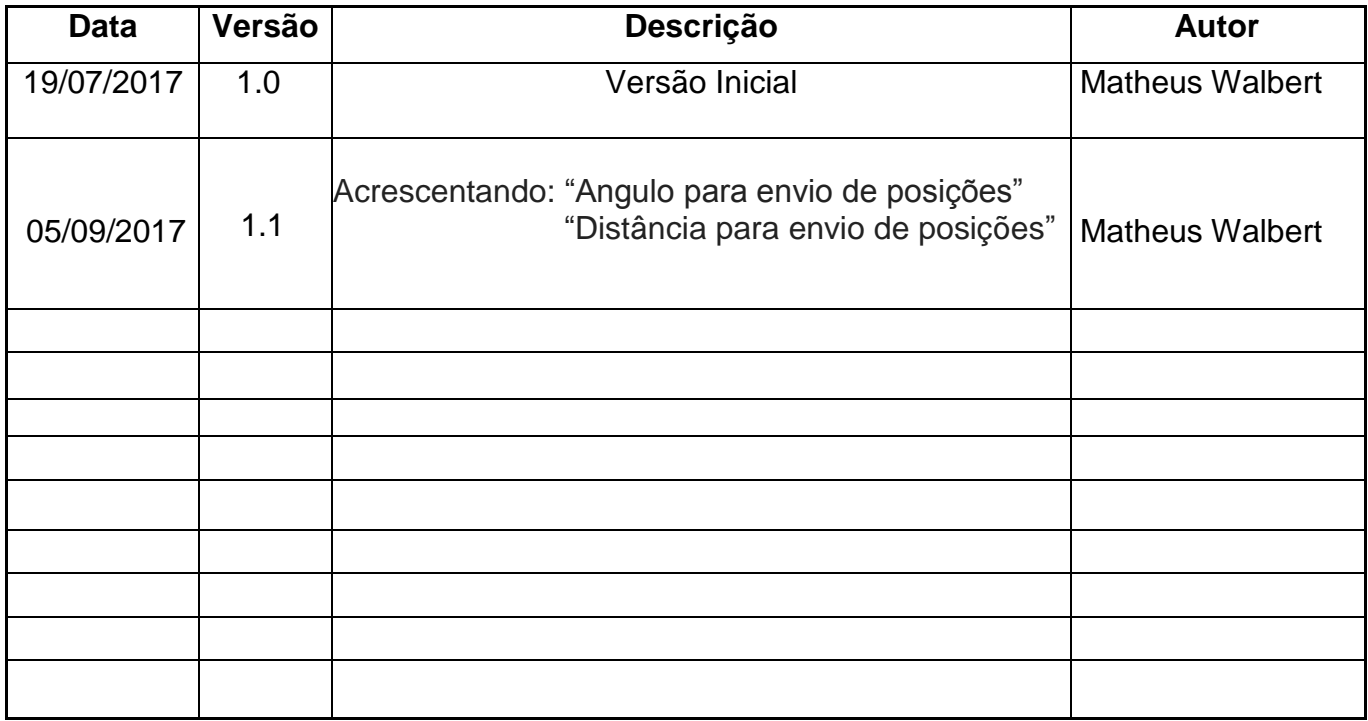

#### SUNTECH DO BRASIL MANUAL DO USUÁRIO ST310U

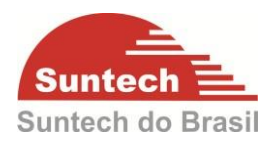

## **SUMÁRIO**

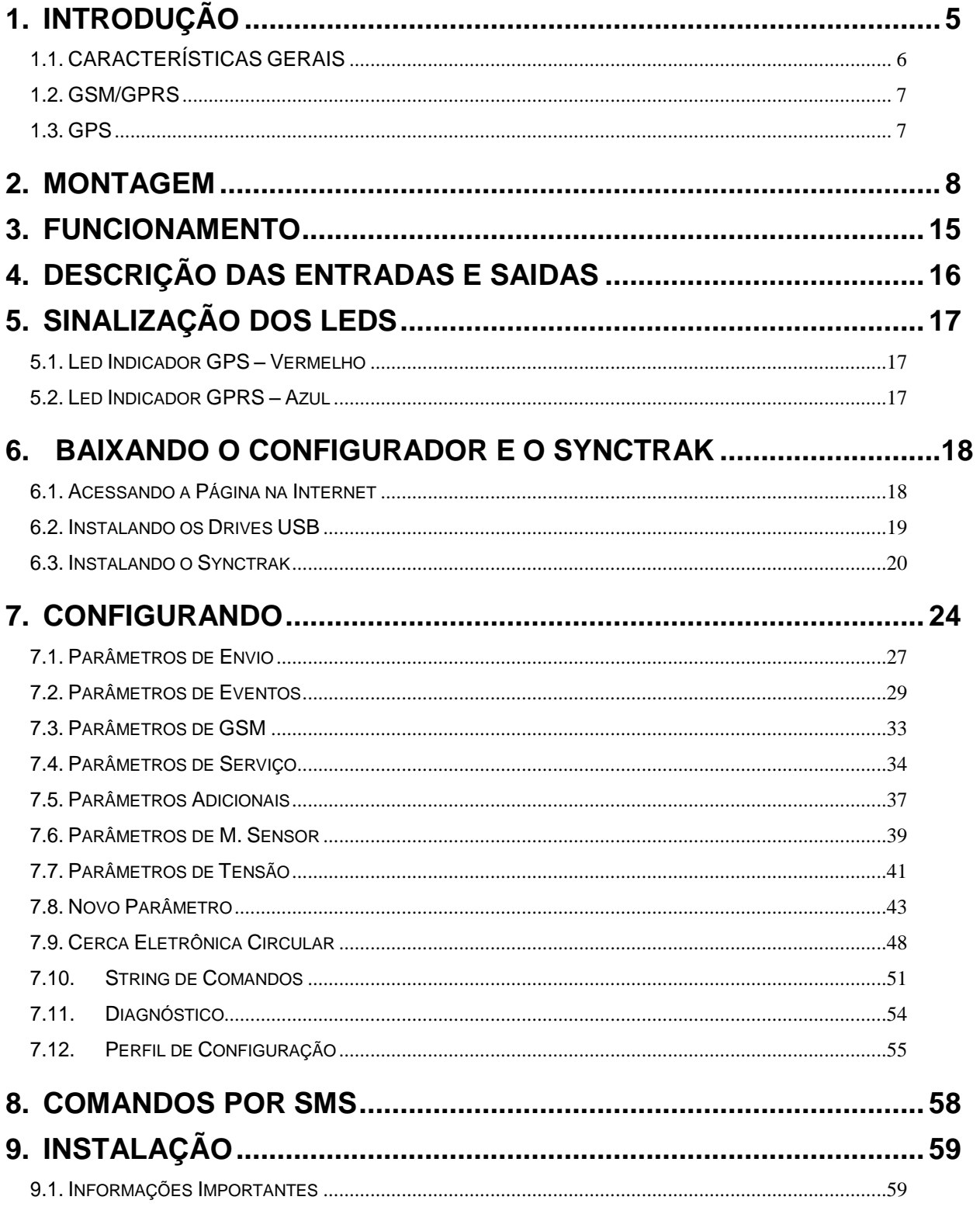

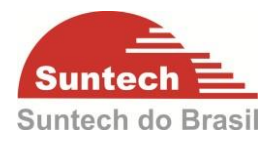

#### SUNTECH DO BRASIL MANUAL DO USUÁRIO ST310U

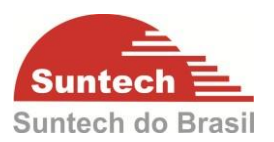

## <span id="page-4-0"></span>**1. INTRODUÇÃO**

O ST310U é um dispositivo de rastreamento fixo, composto por tecnologia GPS e GSM/GPRS, foi concebido especialmente para aplicação em veículos. O módulo recebe a localização a partir de satélites e transmite estes dados para o servidor pré-definido.

Além da função básica o módulo possui um acelerômetro. Com este sensor é possível identificar se o veículo está em movimento ou parado, facilitando a instalação e deixando a operação mais inteligente.

O ST310U é um produto de baixo custo, possui duas entrada e uma saída, tem as antenas de GSM/GPRS e GPS internas, além de possuir um case que atende a norma IP67, proteção contra entrada de água e poeirá. O ST310U é indicado para ser usado em carros, caminhões, ônibus, motocicletas, motos aquáticas, embarcações e também aplicações em ambientes hostis como tratores, maquinas agrícolas entre outros.

O ST310U apresenta as seguintes funções:

- Transmissão por GPRS ou SMS.
- Detector de Jammer.
- Anti-furto configurável para utilizar sensor de porta, ignição ou acelerômetro.
- Envio de posição por ângulo.
- Possibilidade de configurar o tipo de descarregamento da memória (LIFO, FIFO).
- Horímetro.
- Envio da localização de acordo com o tempo configurado pelo usuário ou pela distancia percorrida.
- Ignição física ou virtual (acelerômetro ou tensão da alimentação principal na entrada 1).
- 2 entradas digitais (configuráveis)
- 1 saída digital (configurável)

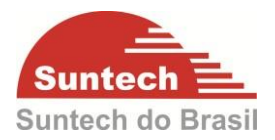

 Função zona de segurança (Se o veiculo estiver com a ignição desligada e for removido do local de parada um alerta será enviado a central).

- Evento de excesso de velocidade, bateria principal removida.
- Acelerômetro de 3 eixos.
- Possibilidade de embarcar 200 cercas circulares.
- Transmissão do evento no ato do acionamento da entrada, independente a string de posição.
- Possibilidade de configurar um tempo de leitura da entrada.
- Possibilidade de integração com antena satélital utilizando uma saída

#### <span id="page-5-0"></span>**1.1. CARACTERÍSTICAS GERAIS**

- Bateria Back-Up: 220mA, Íon-Lítio (Li-Ion) com duração mínima de 8 horas (depende do intervalo de comunicação configurado).
- 2 entradas digitais (Tensão máxima 40V).
- 1 saída digital configurável (corrente máxima 500mA).
- Antena de GPS interna.
- Antena GSM/GPRS interna.
- Tensão de alimentação: 8 ~ 40VDC
- Consumo típico: 40mA ~60mA / Sleep Mode=6mA / Deep Sleep Mode = menor que 2mA.
- Acelerômetro de 3 eixos
- Faixa de temperature: -30 ~ 60ºC
- Resistente a água conforme norma IP67
- Capacidade de memória: 1000 posições
- Protocolo de Comunicação: UDP ou TCP
- 200 cercas virtuais embarcadas
- Modo de configuração: Através do PC (synctrak), GPRS (servidor) ou SMS
- Produto aprovado por: CE, FCC, RoHS, Anatel
- Possibilidade de atualizar o firmware remotamente

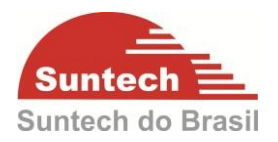

#### <span id="page-6-0"></span>**1.2. GSM/GPRS**

Multi-Slot Class 12 Support all 4 coding schemes (CS-1, CS-2, CS-3 E CS4)

#### **Frequência / Sensibilidade**

- GSM 850 / 900MHz -104dBm
- DCS1800 / PCS1900MHz -102dBm

#### <span id="page-6-1"></span>**1.3. GPS**

- Receptor 56-channel GPS L1 C/A Code SBAS: WAAS, EGNOS, MASA, GAGAN
- Taxa de Atualização 10 Hz

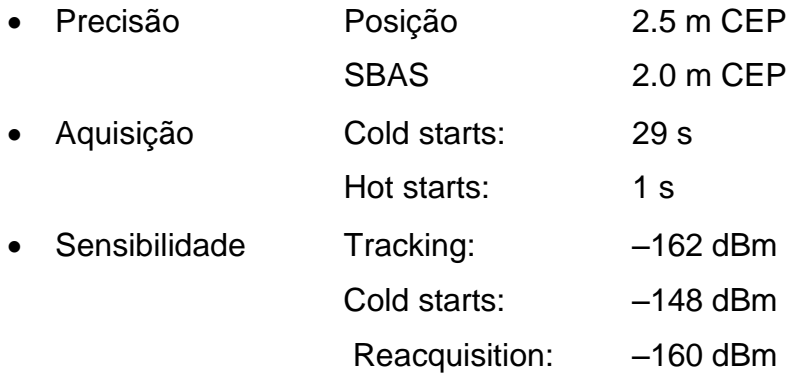

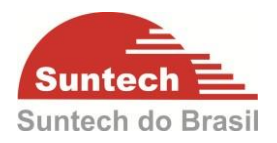

## <span id="page-7-0"></span>**2. MONTAGEM**

2.1. Fixar a borracha de vedação:

Encaixe a borracha de vedação na capa plástica.

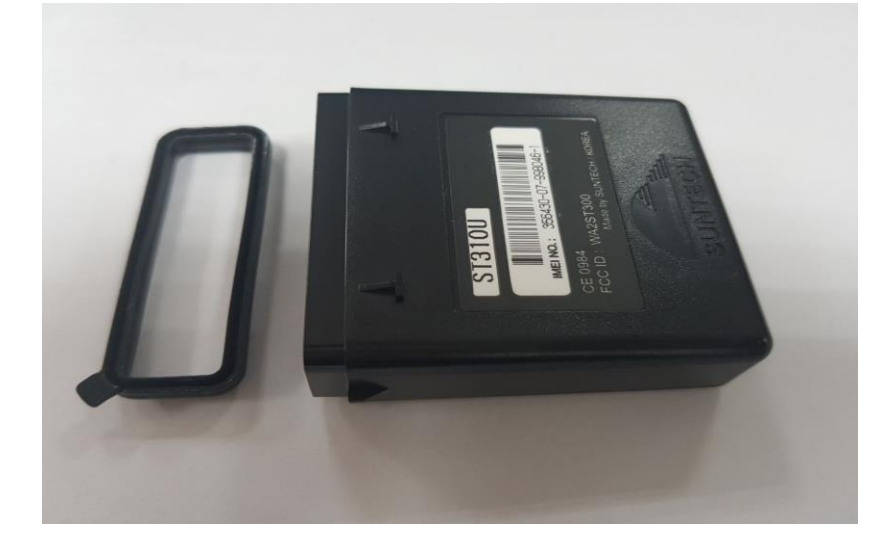

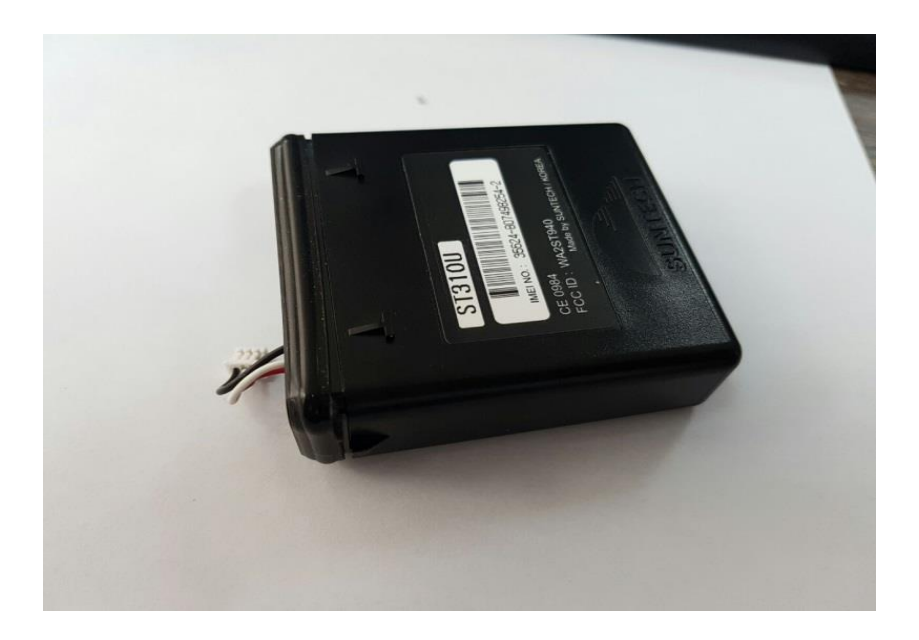

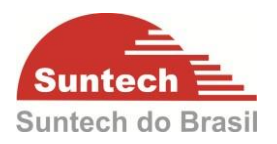

## 2.2. **Inserir SIM Card**:

Para instalar o *SIM Card* primeirámente localize o suporte na placa.

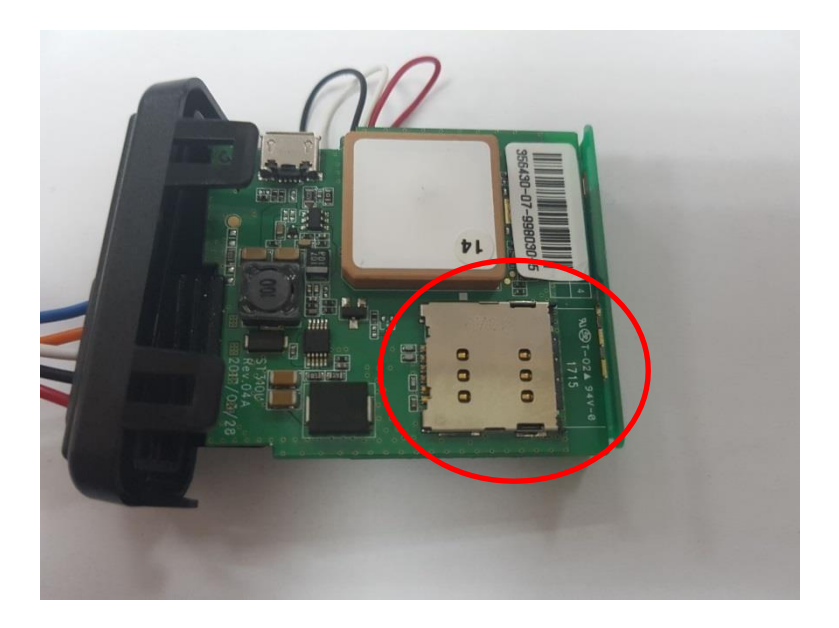

Posicione e insirá o *SIM Card* no suporte até o fim.

Obs.: O chanfro deve estar virádo para o lado de ""fora"" da placa como exemplificado na imagem abaixo.

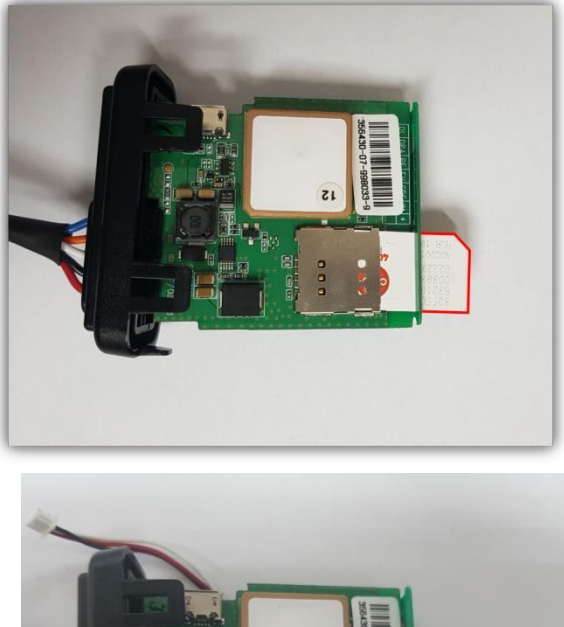

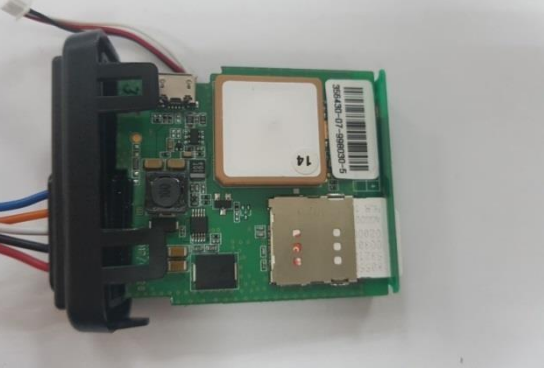

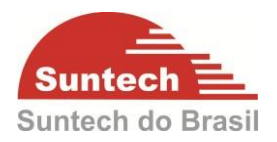

## **2.3. Conectar a Bateria:**

Localize o conector da bateria.

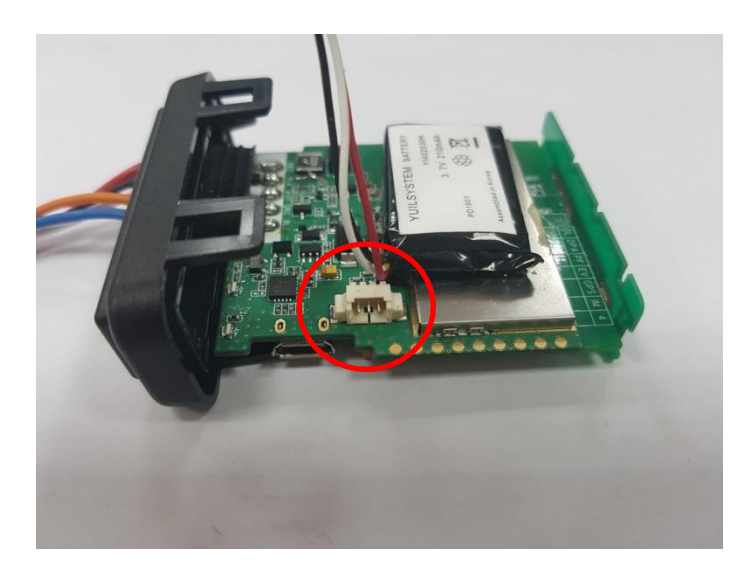

Conecte a bateria.

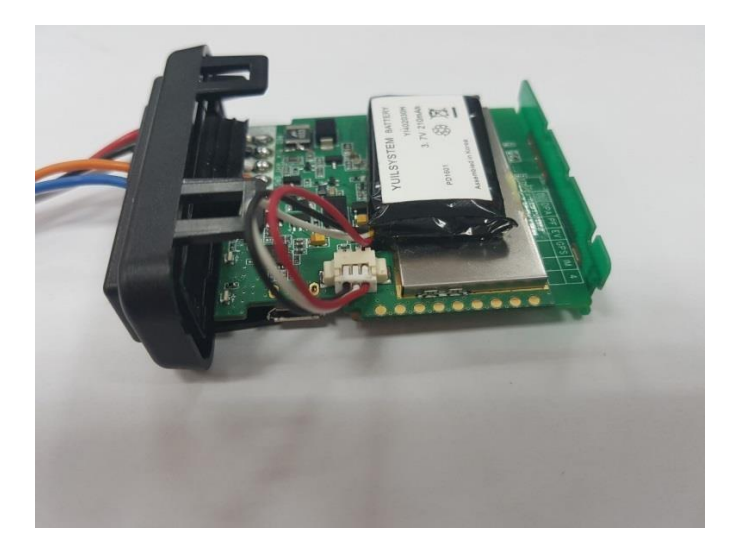

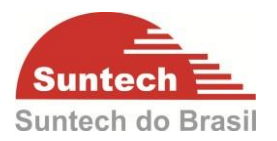

### **2.4. Fechar o encapsulamento:**

Antes de fechar o módulo, certifique-se que a placa está encaixada no trilho.

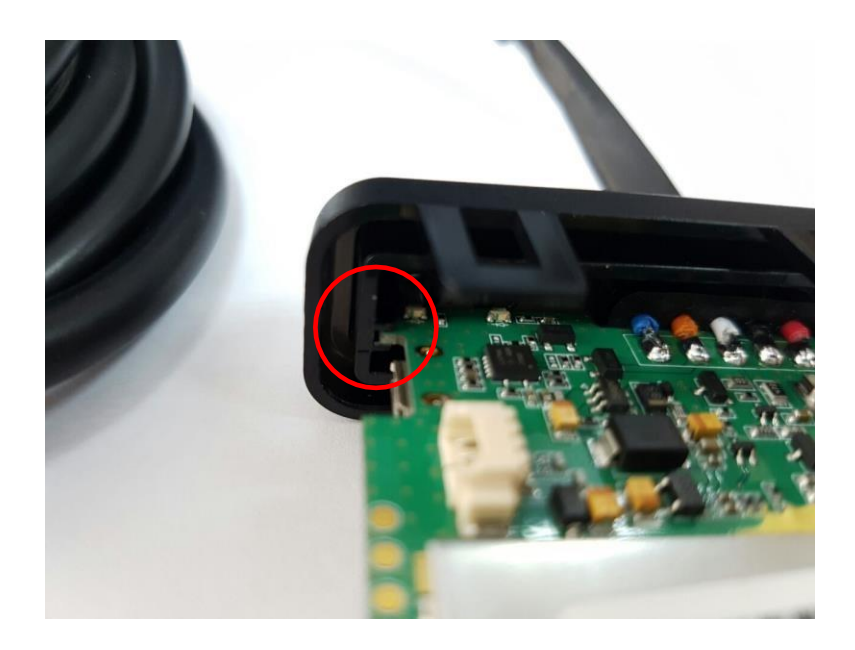

Ao fechar, certifique-se que a placa também está encaixada nos trilhos guia dentro da capa.

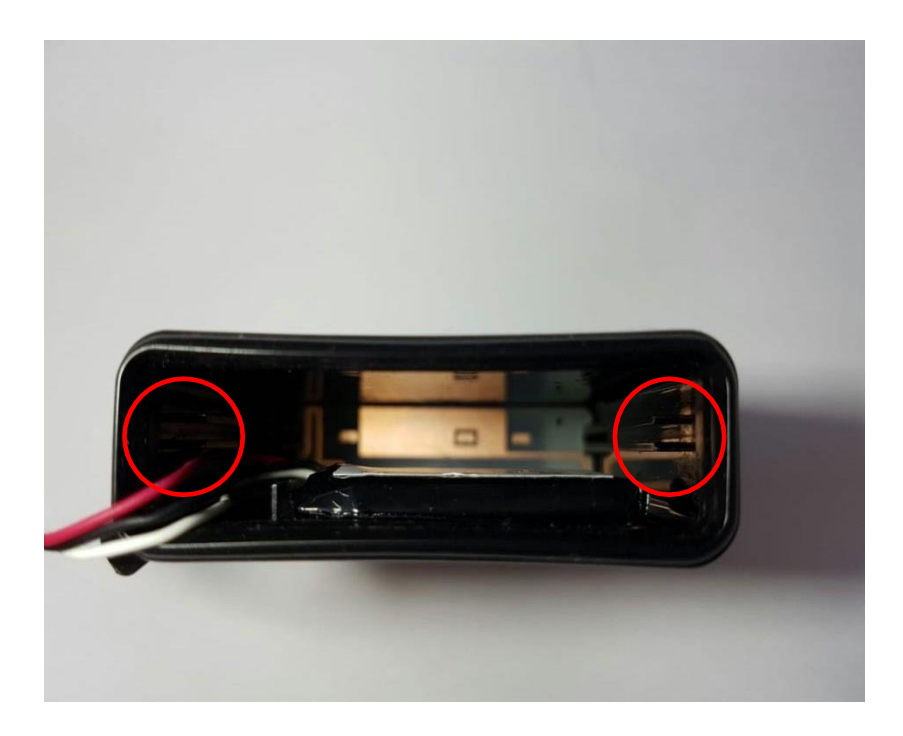

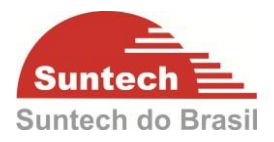

Certifique-se que as travas estão corretamente fechadas.

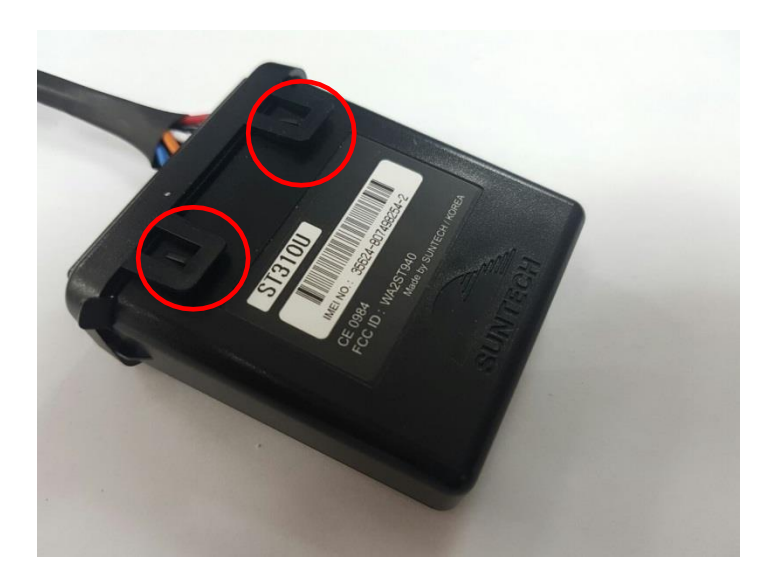

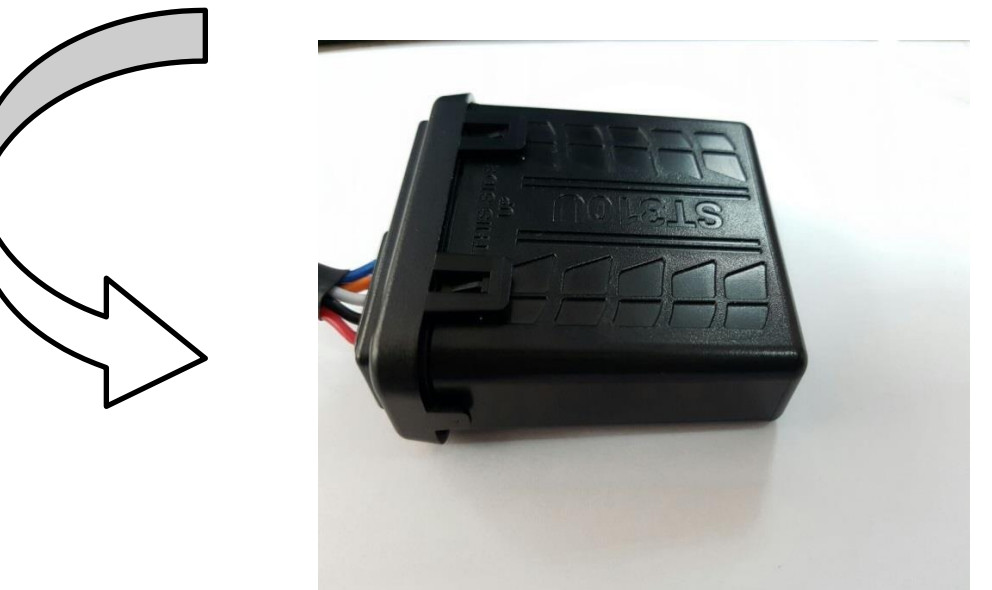

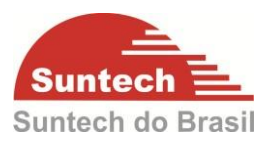

## **2.5. Abrir o encapsulamento:**

Solte as quatro travas e desloque ligeirámente a tampa.

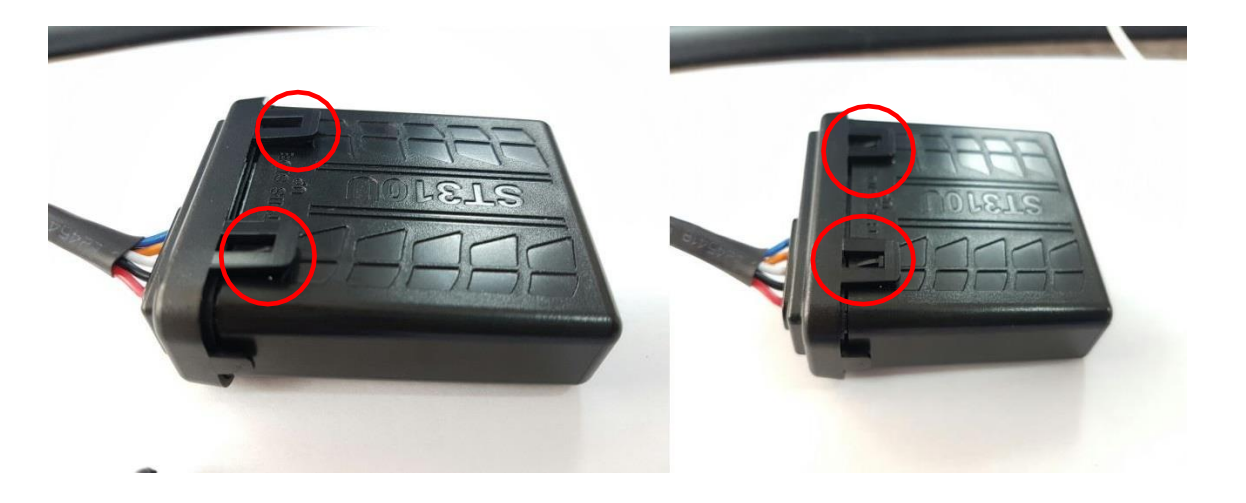

Antes de soltar a tampa totalmente, segure a borracha de vedação a fim de evitar que ela saia junto à tampa.

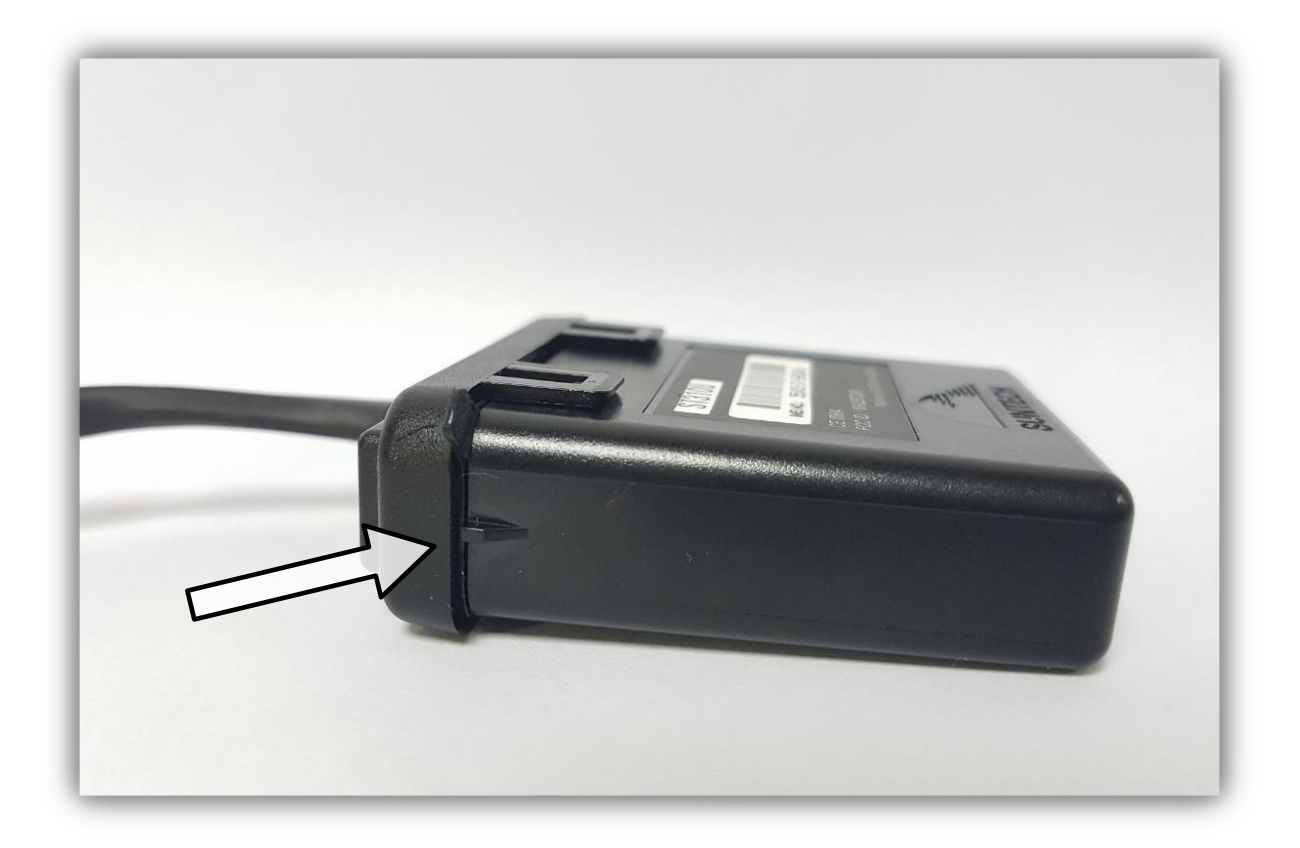

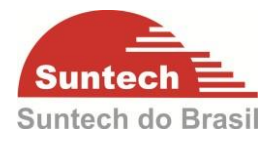

Caso isso tenha acontecido, use uma pinça ou um objeto fino para retirá-la.

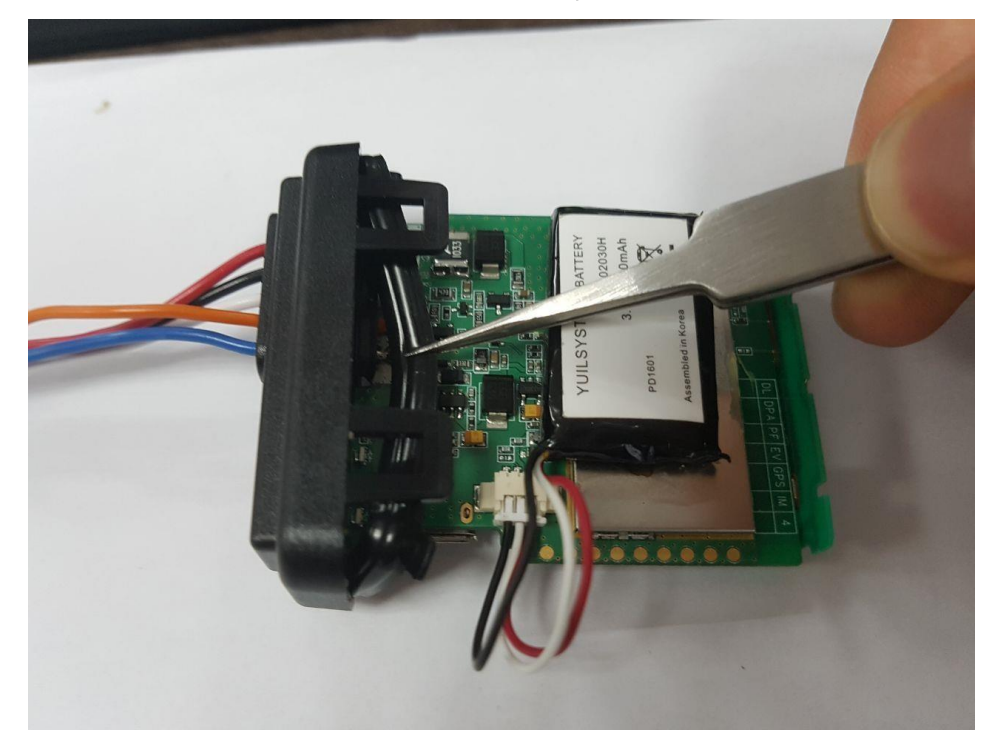

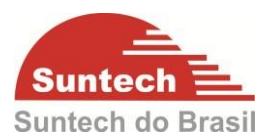

#### <span id="page-14-0"></span>**3. FUNCIONAMENTO**

A linha de rastreadores ST310U utiliza tecnologia GPRS/GPS. O módulo GPS recebe as informações de latitude e longitude dos satélites em órbita terrestre, estas coordenadas são processadas dentro do equipamento que vai uni-las com as informações dos sensores e atuadores. Após esta formatação as informações são enviadas a central de monitoramento através da tecnologia GPRS, dependendo da área de cobertura da operadora utilizada. Se não houver cobertura GPRS automaticamente o módulo armazenas estas posições e descarrega as mesmas assim que a conexão GPRS for estabelecida. Segue abaixo algumas funções presente na linha ST310U.

- $\checkmark$  2 entradas digitais (configuráveis).
- $\checkmark$  1 saída digital (configurável)
- $\checkmark$  2 modos sleep (reduzir o consumo de energia).
- $\checkmark$  Alerta de "Zona de Segurança". Se o veículo estiver parado e for movimentado um alerta é gerado para central.
- $\checkmark$  Alerta de velocidade.
- $\checkmark$  Alerta de remoção da alimentação principal.
- $\checkmark$  Alerta de falha na bateria backup
- $\checkmark$  Alerta de Anti-furto acelerômetro.
- $\checkmark$  Alerta de Jammer
- $\checkmark$  Possibilidade de armazenar 200 cercas
- $\checkmark$  Alerta de movimento (acelerômetro)
- Envio de posição por ângulo
- $\checkmark$  Horímetro (usando fio da ignição ou uma entrada)
- $\checkmark$  Ignição virtual por acelerômetro ou tensão da bateria principal
- $\checkmark$  Integração com antena satelital.

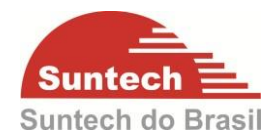

# <span id="page-15-0"></span>**4. DESCRIÇÃO DAS ENTRADAS E SAIDAS**

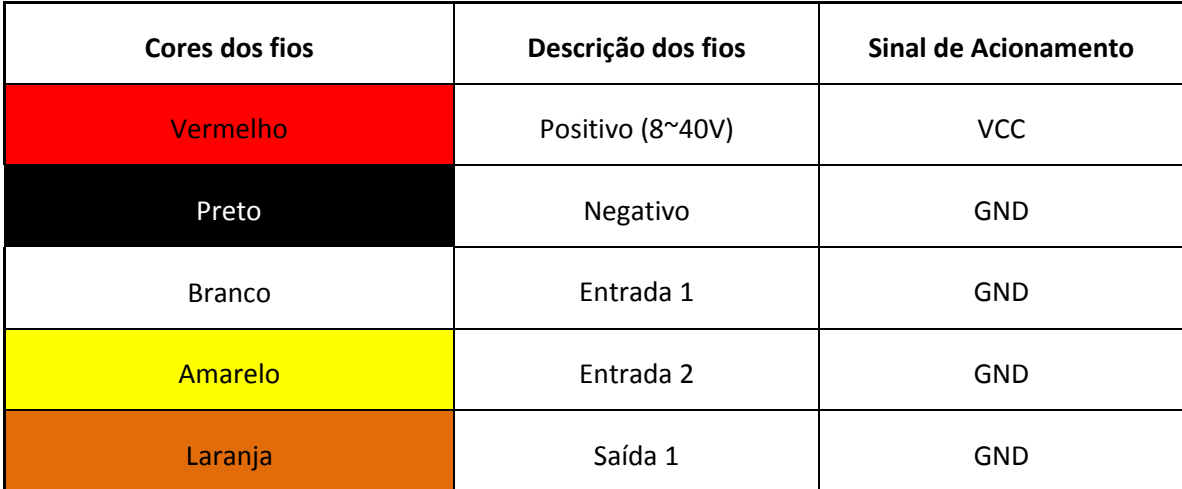

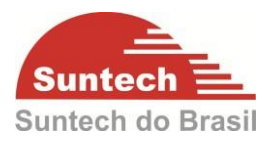

# <span id="page-16-0"></span>**5. SINALIZAÇÃO DOS LEDS**

#### <span id="page-16-1"></span>**5.1. Led Indicador GPS – Vermelho**

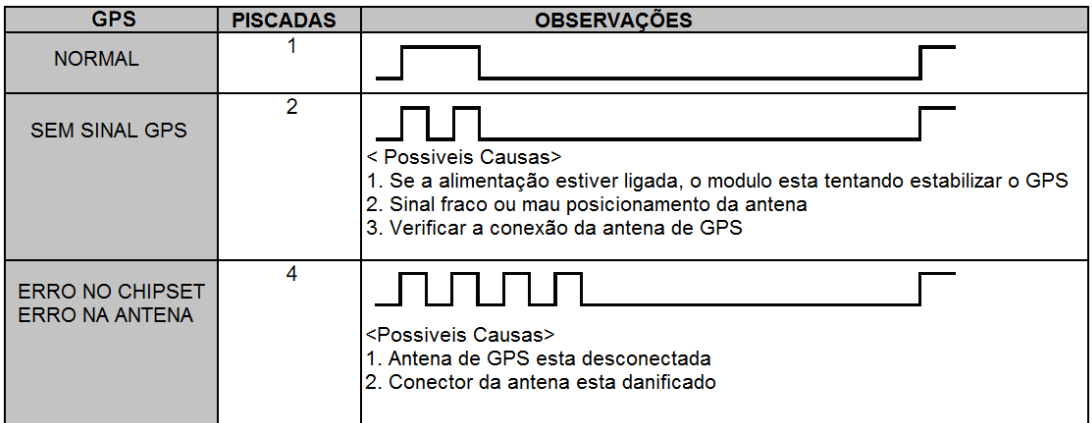

#### <span id="page-16-2"></span>**5.2. Led Indicador GPRS – Azul**

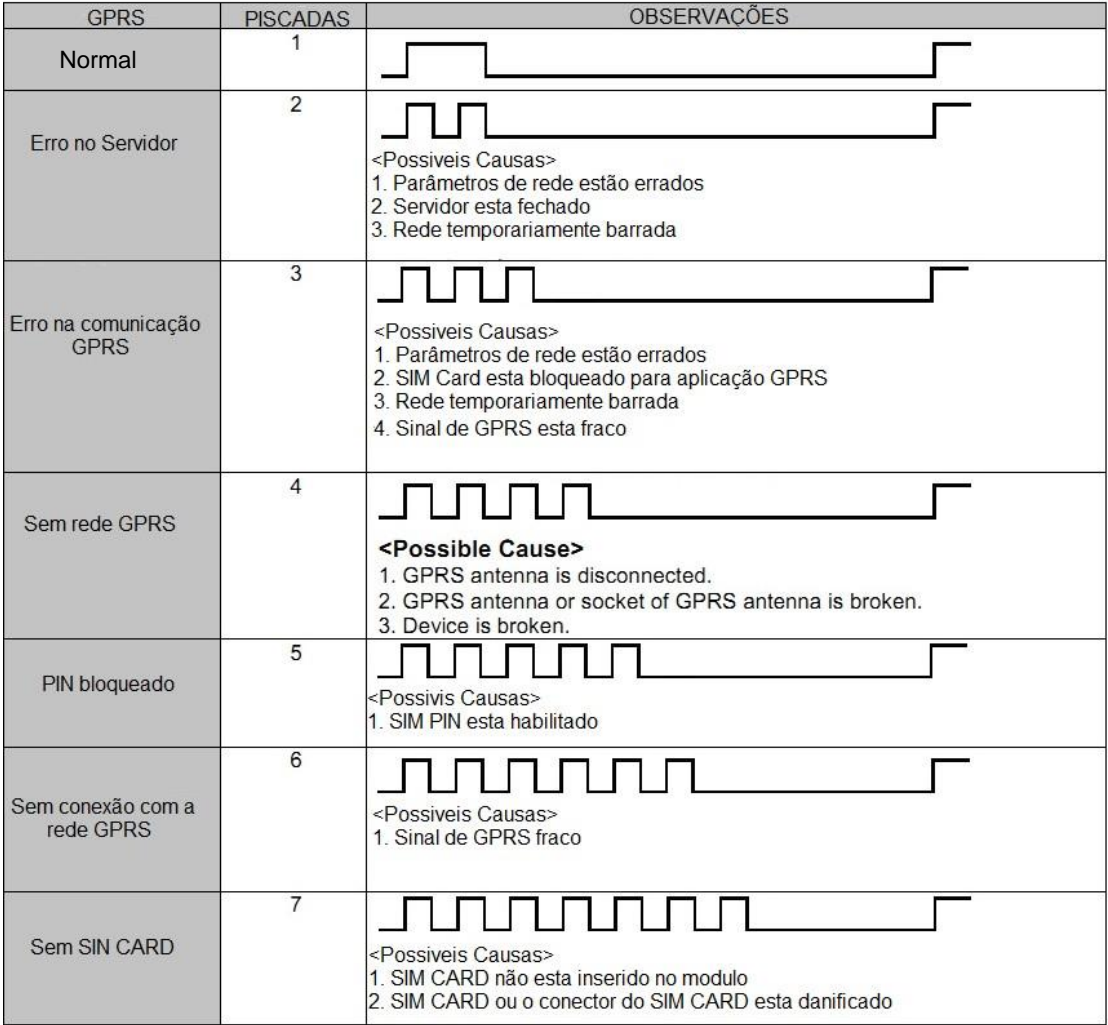

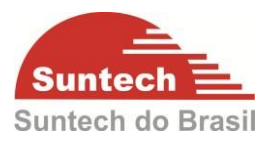

## <span id="page-17-0"></span>**6. BAIXANDO O CONFIGURADOR E O SYNCTRAK**

#### <span id="page-17-1"></span>**6.1. Acessando a Página na Internet.**

Acesse nosso site [www.suntechdobrasil.com.br e](http://www.suntechdobrasil.com.br/) clique no menu **SUPORTE**. Logo abaixo aparecerá a opção **DOWNLOAD** conforme a imagem abaixo. Clique em **MANUAIS** e em seguida clique em **CLIQUE AQUI**.

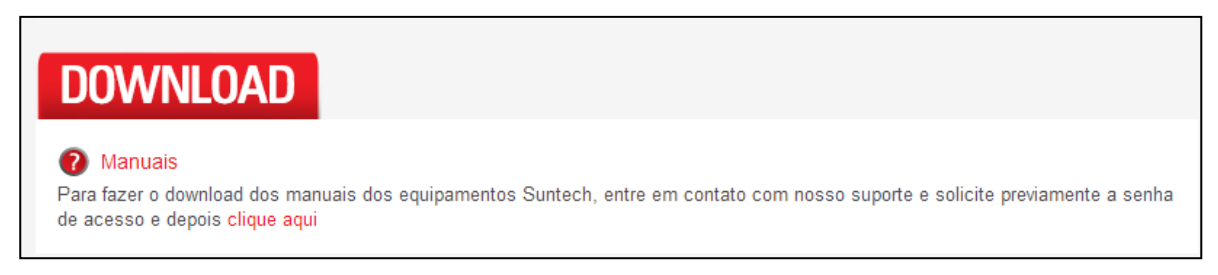

Então, clique na aba "menu" no canto superior direito da página. Em seguida, na opção "programas e Drivers"

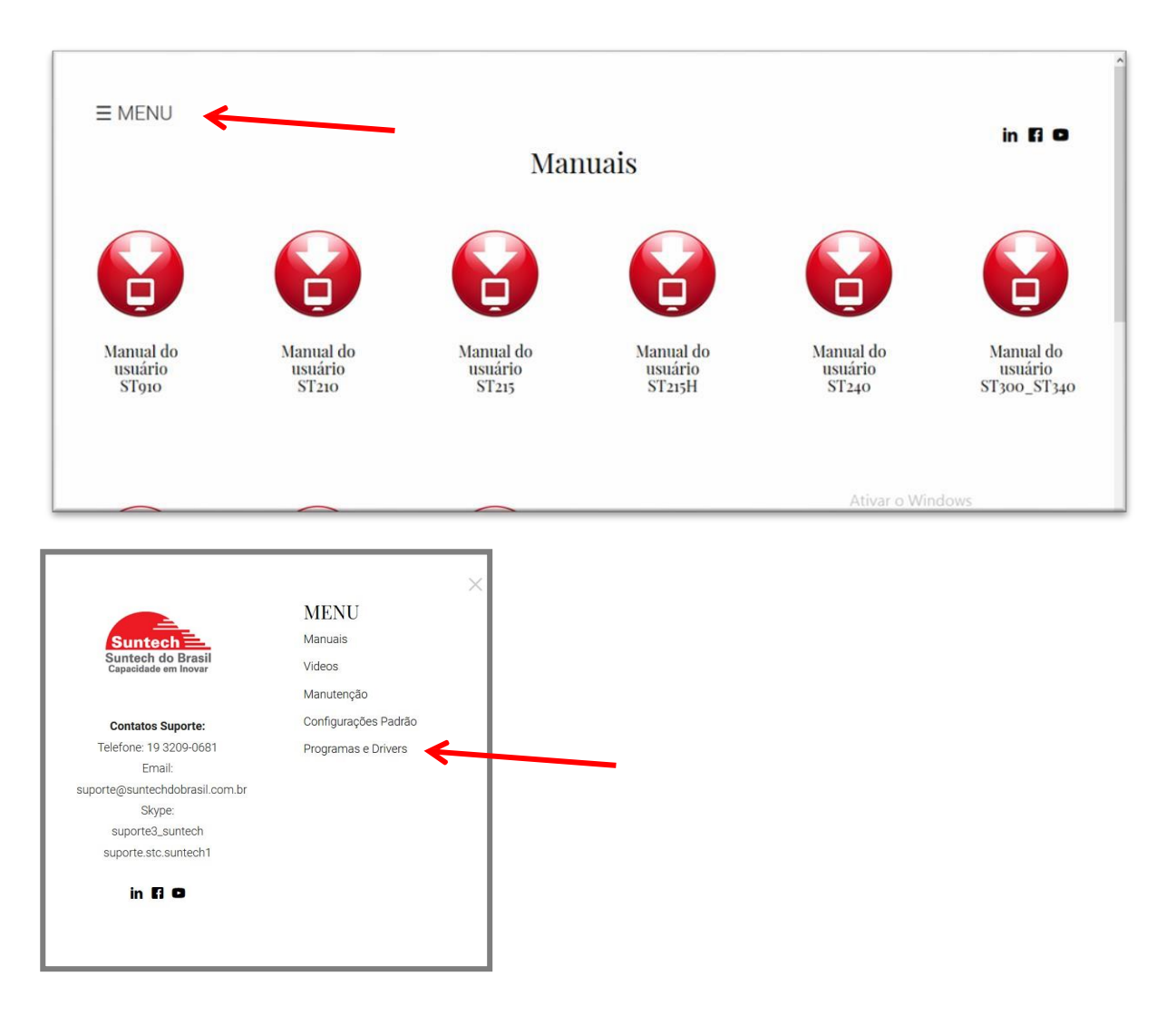

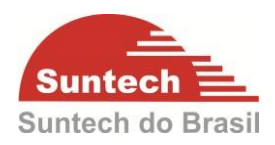

Na aba seguinte, faça o download do configurador SyncTrak.

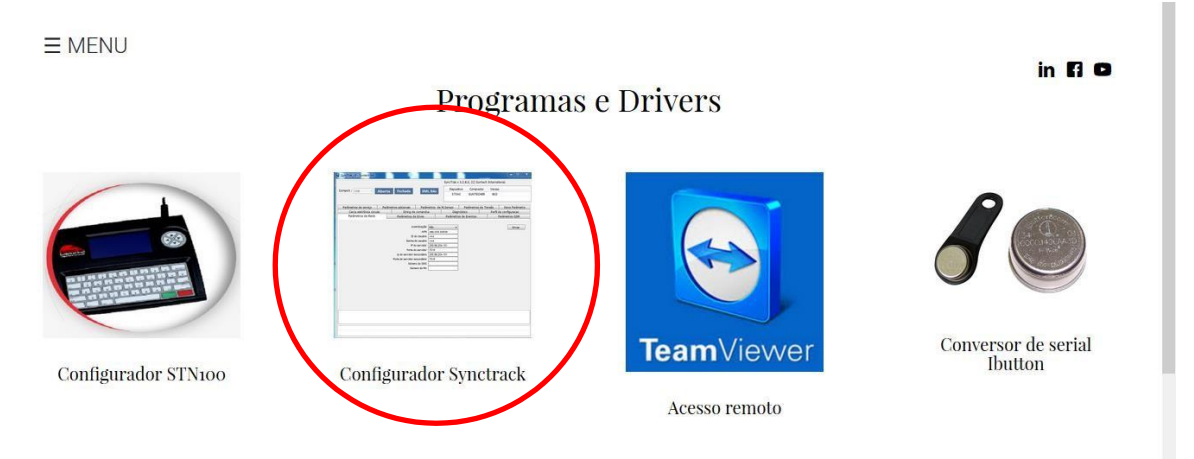

## <span id="page-18-0"></span>**6.2. Instalando os Drives USB.**

#### **Passo 1:**

Descompacte o arquivo clicando com o botão direito do mouse sobre o arquivo e em seguida clique na opção **EXTRAIR PARA Syntrack\_02\_06\_2017**.

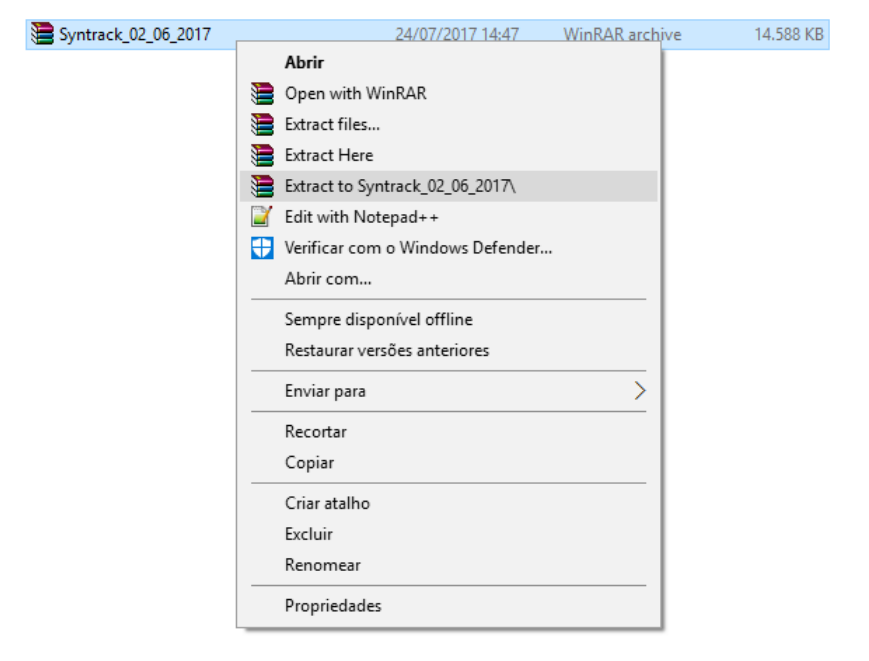

Obs.: é necessário um software para descompactar os arquivos. Neste exemplo foi utilizado o "Winrar".

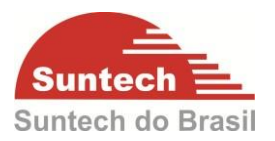

## **Passo 2:**

Após extrair a pasta, siga o caminho indicado abaixo e execute o arquivo "InstallDriver.exe"

**\Syntrack\_02\_06\_2017\Drives\Driver1\USB\_Driver\_exe\_v1.1032.1\v1.1032.1**

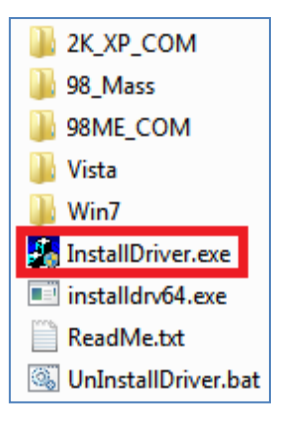

#### **Passo 3:**

No mesmo caminho onde os arquivos foram descompactados, siga o caminho indicado abaixo para instalar o segundo drive necessário e execute o arquivo "PL2303\_Prolific\_DriverInstaller\_v110".:

\Syntrack\_02\_06\_2017\Drives\Driver2

PL2303\_Prolific\_DriverInstaller\_v110

## <span id="page-19-0"></span>**6.3. Instalando o Synctrak.**

#### **Passo 1:**

No mesmo arquivo extraído anteriormente, siga o caminho abaixo e execute o arquivo "

\Syntrack\_02\_06\_2017\SyncTrak\_v3.3.9.3

SyncTrak\_v3

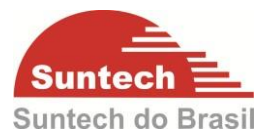

#### **Passo 2:**

Selecione o idioma Português (Brasileiro). Em seguida clique em "OK".

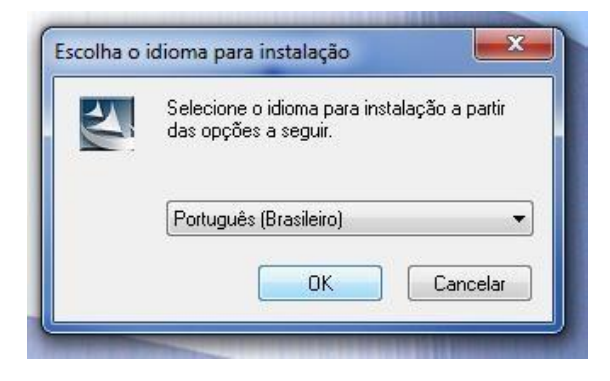

### **Passo 3:**

Clique em "AVANÇAR".

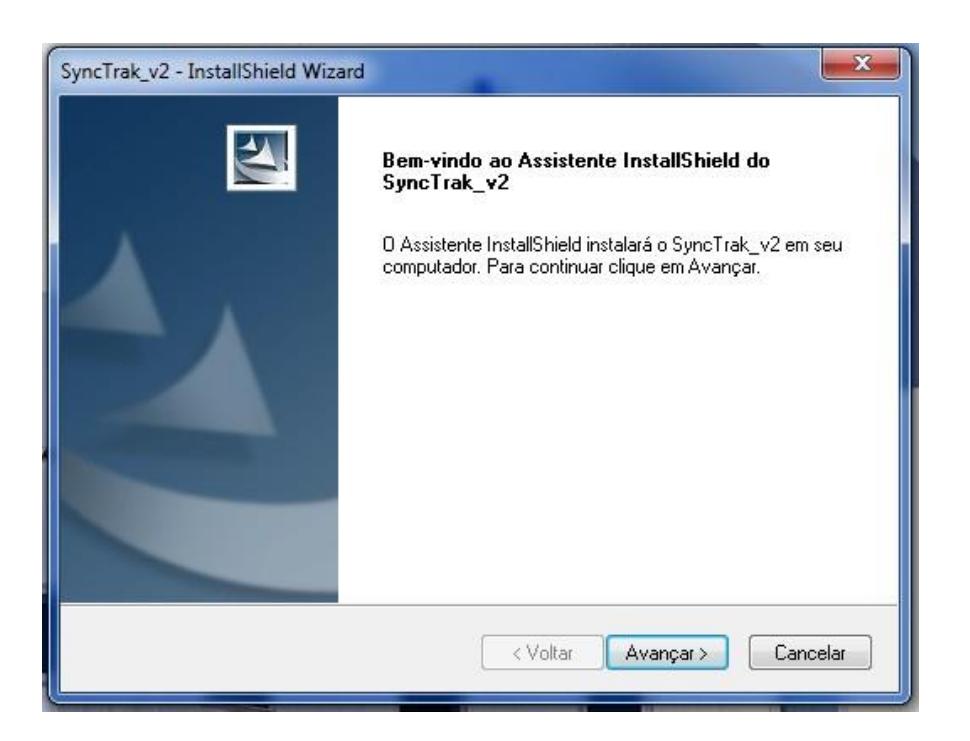

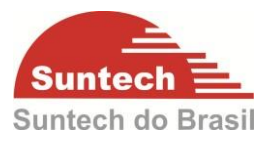

## **Passo 4:**

Clique em "Avançar" novamente.

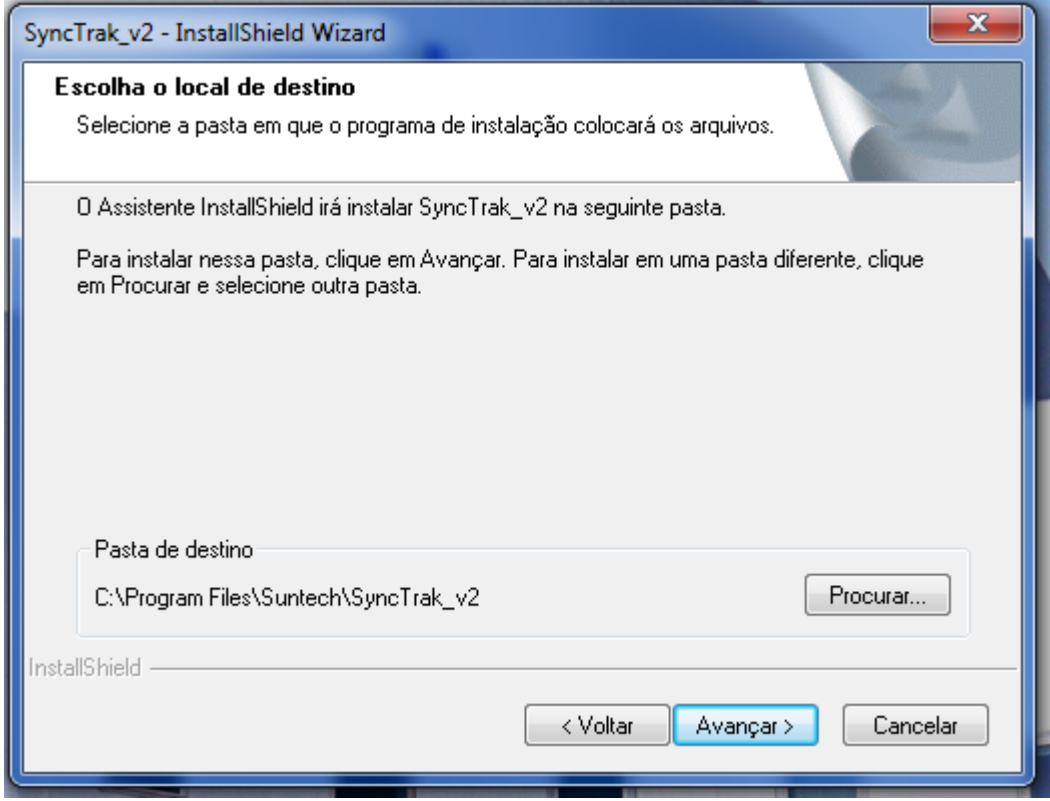

## **Passo 5:**

Clique em "Instalar"

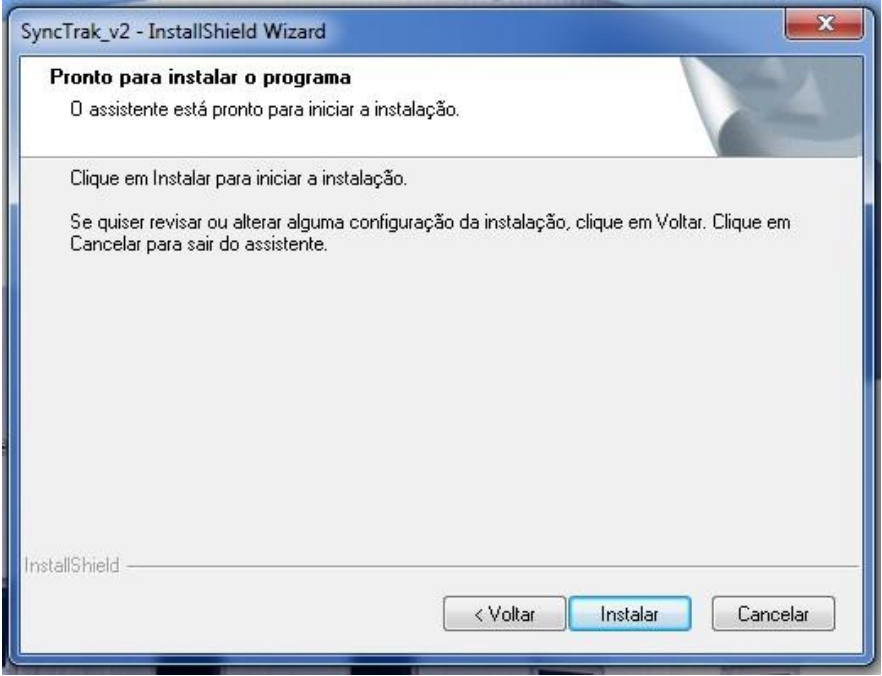

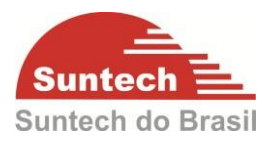

## **Passo 6:**

Clique em "Concluir". O ícone com o nome SyncTrack será criado no desktop da

maquina  $\frac{1}{\sqrt{2}}$ . Este programa será utilizado para configurar os módulos.

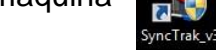

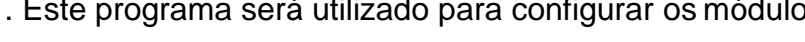

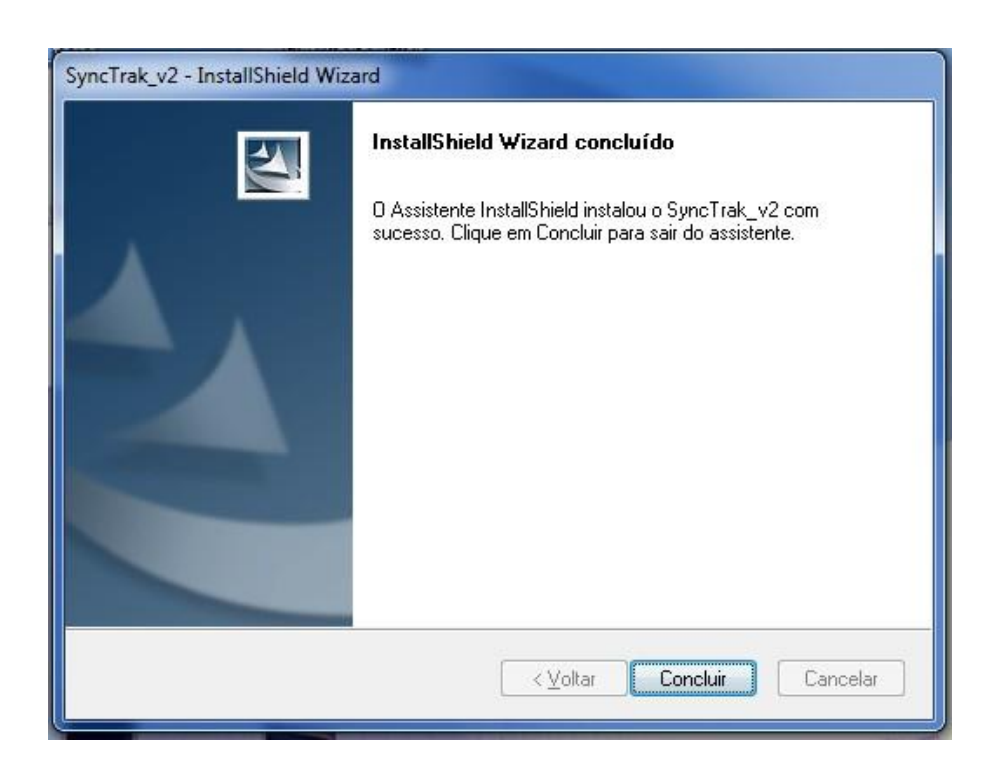

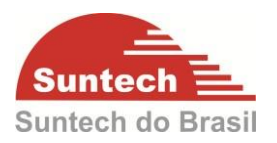

## <span id="page-23-0"></span>**7. CONFIGURANDO**

Para inicializar a configuração em bancada certifique-se que o ST310U está conectado na Giga de Testes Suntech e o cabo de configuração conectado entre o PC e o ST310U.

Obs.:A sequencia para abrir no software está descrita abaixo:

1.Tire a bateria de backup.

2.ligue o cabo de configuração entre a peça e o PC.

3.ligue a chave "geral" na giga de testes.

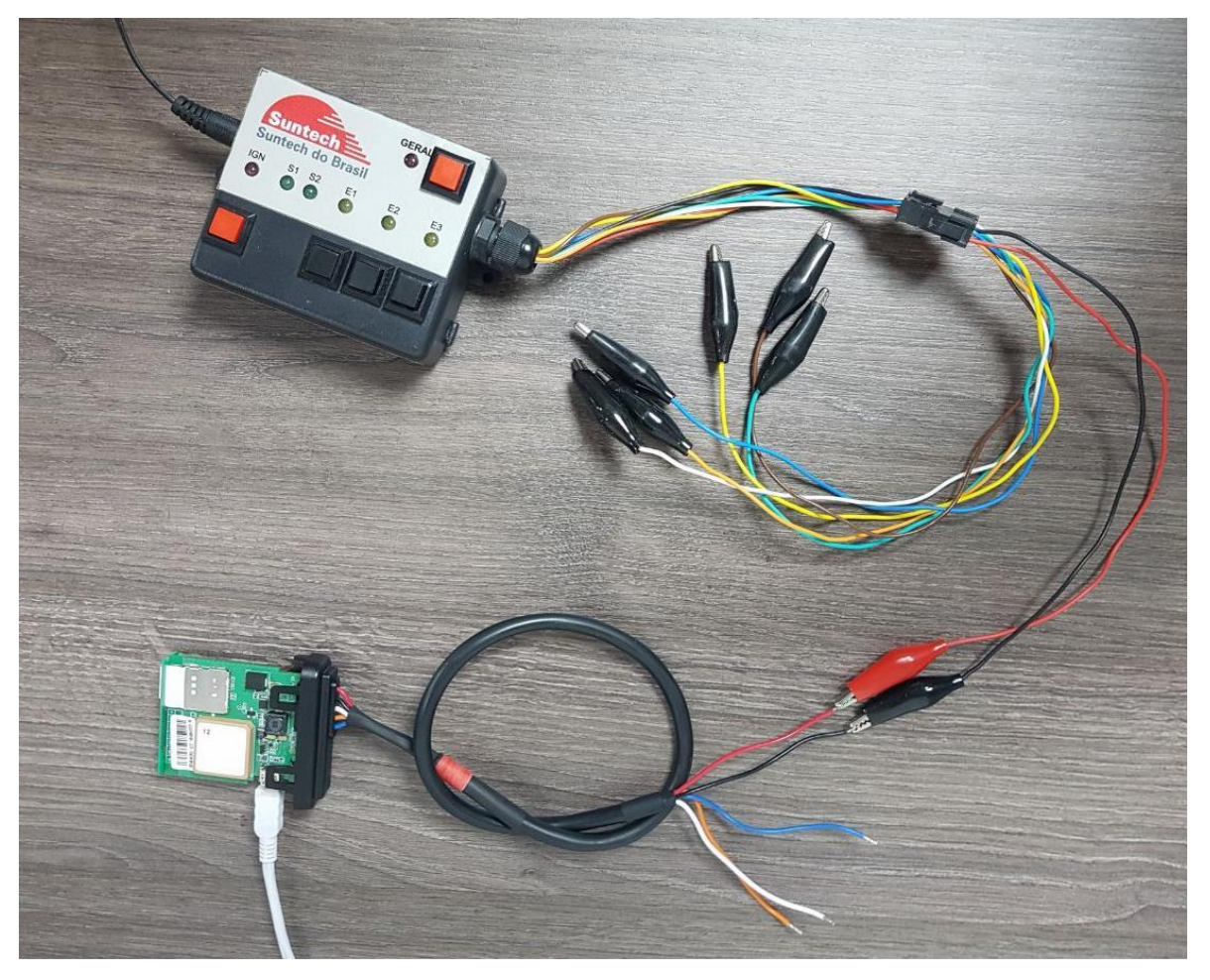

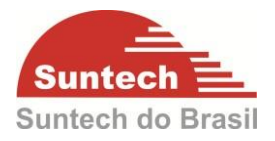

Abra o software de configuração SyncTrak clicando no ícone presente no desktop do

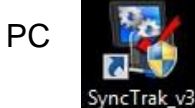

PC e selecione a comport "USB" e clique em "Aberta"

### **7.1Parâmetros de Rede**

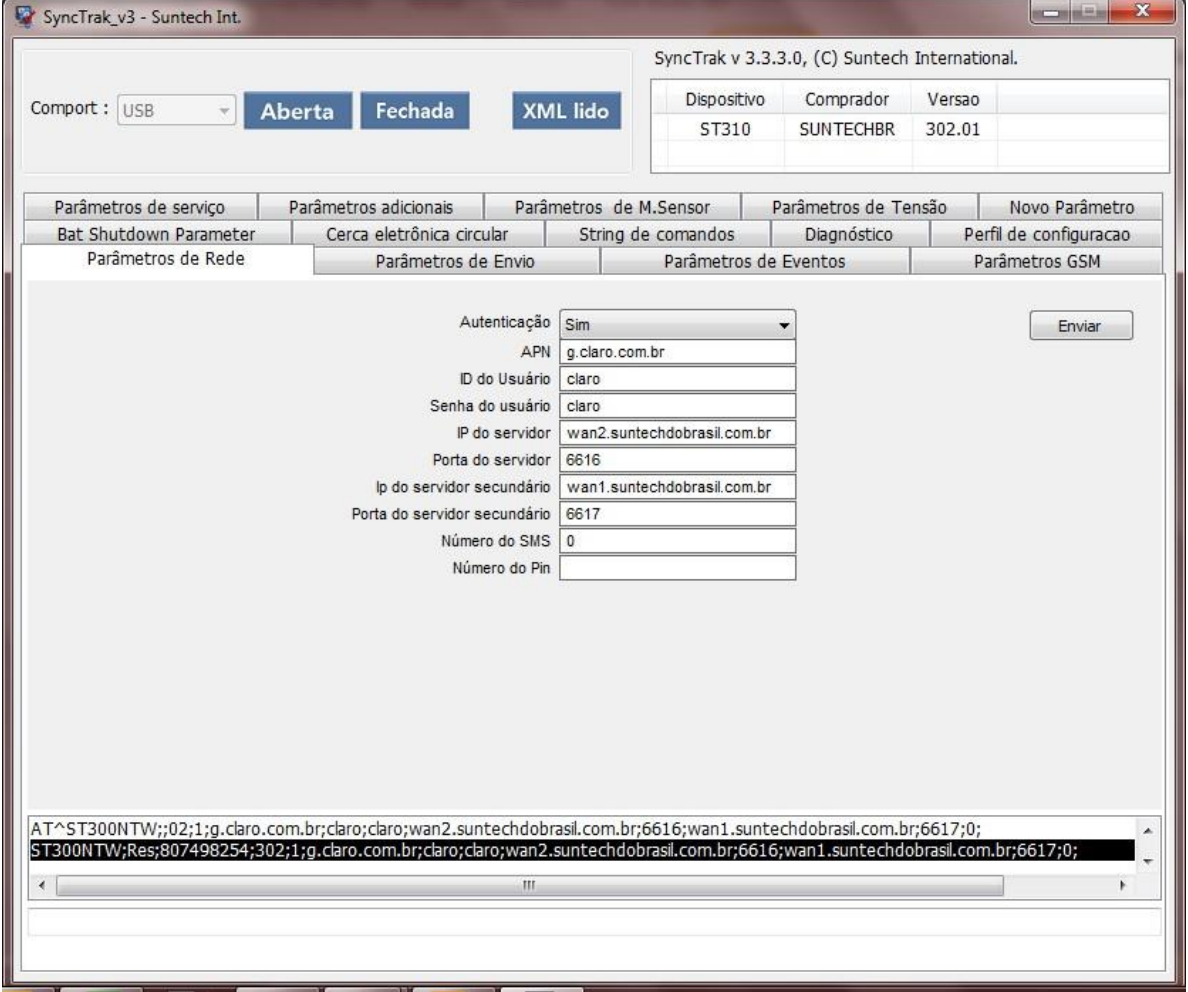

#### **Autenticação:**

 Tipo de autenticação utilizado pela rede GPRS. Utilizar "Não" apenas para VIVO e "Sim" para demais operadoras celulares.

## **APN, ID do usuário, Senha do usuário:**

Configuração referente à comunicação GPRS. Verificar junto operadora celular.

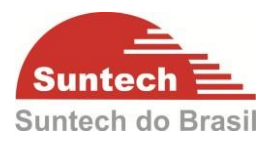

## **IP do Servidor:**

 Número do IP do servidor onde o módulo irá transmitir os dados. Pode ser configurado com DNS também.

#### **Porta do Servidor:**

Porta de Comunicação onde o módulo irá transmitir os dados.

### **IP do Servidor Secundário:**

 IP do servidor secundário onde o módulo irá transmitir os dados automaticamente caso o IP primário fique inoperante.

#### **Porta do Servidor Secundário:**

Porta de Comunicação secundária onde o módulo irá transmitir os dados.

#### **Número do SMS:**

 Número do celular para receber as posições por SMS. O formato do número a ser inserido é +5519981823735. Se o módulo perder a comunicação com o servidor 1 e o servidor 2, automaticamente começará a enviar as posições por SMS. O tempo de envio por SMS é configurado na aba PARAMETROS DE ENVIO.

## **Número do PIN:**

- Se a função do PIN estiver habilitada no Chip basta inserir o número neste campo.
- Obs.: Se o PIN configurado na peça não for o mesmo do SIMCARD o módulo não irá comunicar, pois o SIMCARD estará bloqueado.

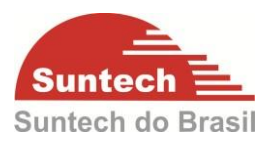

## <span id="page-26-0"></span>**7.1. Parâmetros de Envio**

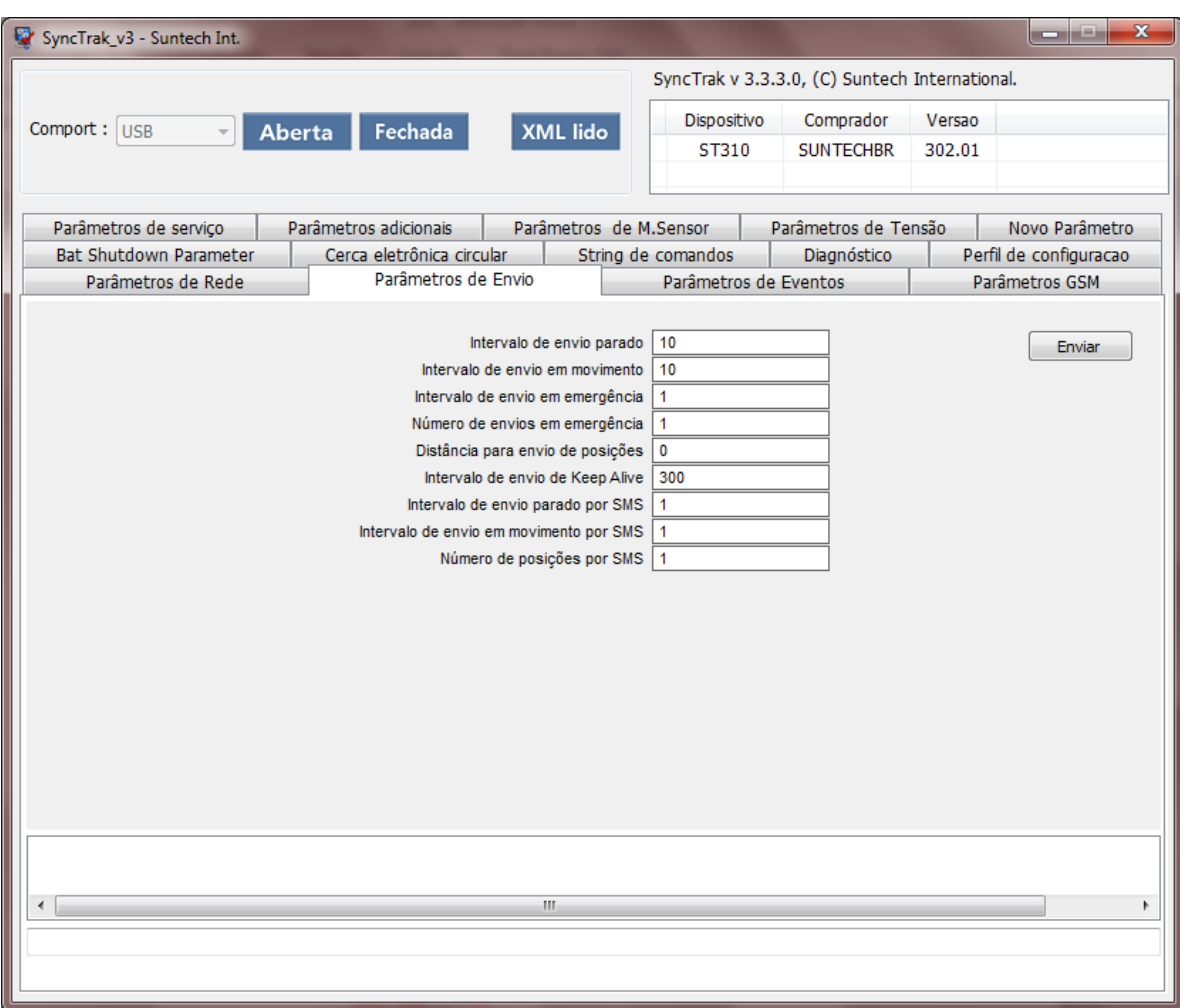

#### **Intervalo de envio parado:**

- Intervalo (em segundos) que o módulo irá transmitir a posição com a ignição desligada (parado).
- O bit que indica o modo do dispositivo reportado ao servidor será 1 (Parking)
- Pode assumir valores de 0 a 86400

#### **Intervalo de envio em movimento:**

- Intervalo (em segundos) que o módulo irá transmitir a posição com a ignição ligada (em movimento).
- O bit que indica o modo do dispositivo reportado ao servidor será 2 (Driving)
- Pode assumir valores de 0 a 60000

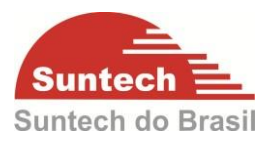

#### **Intervalo de envio em emergência:**

- Intervalo (em segundos) que o módulo irá transmitir as mensagens no modo emergência. O modo emergência é ativado por: Botão de Pânico, Bateria Principal Desconectada, Zona de Segurança, Anti-Furto.
- Pode assumir valores de 0 à 9999

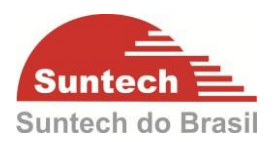

#### **Número de envios em emergência:**

 Quantidade de mensagens a serem enviadas no modo emergência. O módulo pode parar de enviar as mensagens no modo emergência quando receber o comando AckEmerg (na aba String de Comandos) ou enviar pelo servidor GPRS. Pode assumir valores de 0 à 65500.

#### **Distância para envio de posições:**

- Distância percorrida (em metros) para que o módulo transmita uma posição. Pode assumir valores de 0 à 60000.
- O bit que indica o modo do dispositivo reportado ao servidor será 4

#### **Intervalo de envio de Keep Alive:**

 Segundo as operadoras de telefonia celular, se ficar um determinado tempo sem trafegar dados na conexão GPRS a conexão é derrubada. A função do Keep Alive é manter esta conexão utilizando um trafego mínimo de Bytes. Recomendado: 300 segundos

#### **Intervalo de envio parado por SMS:**

 Intervalo (em minutos) que o módulo irá transmitir a posição por SMS com a ignição desligada (parado). O SMS só será enviado se o campo "SMS No" (na aba Parâmetros de Rede) estiver configurado.

Pode assumir valores de 1 à 1440

#### **Intervalo de envio em movimento por SMS:**

 Intervalo (em minutos) que o módulo irá transmitir a posição por SMS com a ignição ligada (em movimento). O SMS só será enviado se o campo "SMS No" (na aba Parâmetros de Rede) estiver configurado.

Pode assumir valores de 1 à 1440

#### **Número de posições por SMS:**

 Número de Posições enviadas por SMS. Ex.: se o valor for "2" o módulo irá enviar uma mensagem com duas posições. Pode assumir valores de 1 à 6.

29

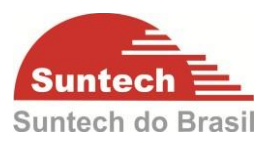

## <span id="page-29-0"></span>**7.2. Parâmetros de Eventos**

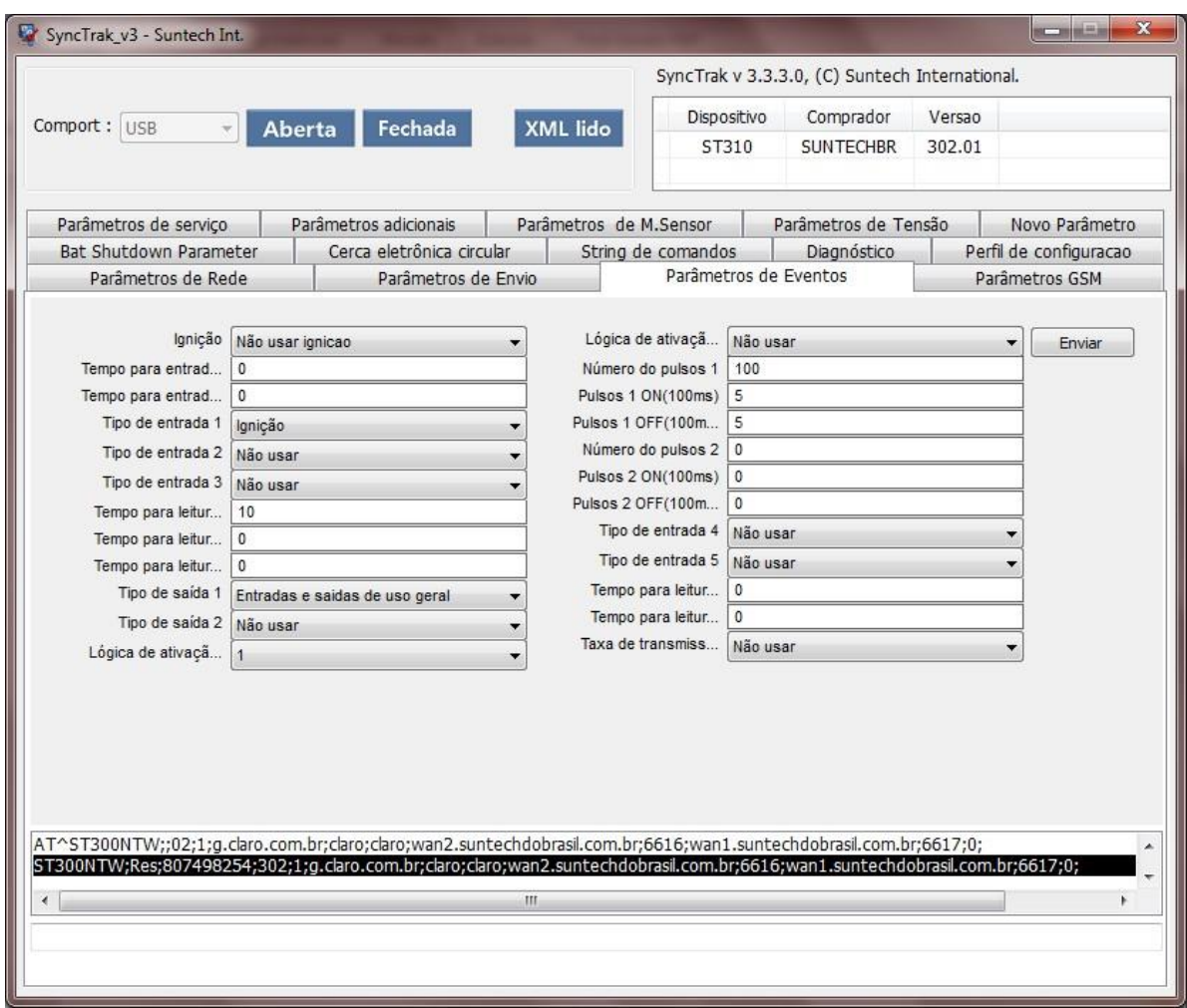

## **Ignição:**

- Ignição virtual (Aut. Bateria) => O status de ignição (ligado/desligado) é feito pela tensão da bateria principal. A configuração da tensão para ignição virtual devera ser feita na aba *Parâmetros de Tensão*. Item **"7.7"** deste manual.
- Ignição virtual (Acelerômetro) => O status de ignição (ligado/desligado) é feito pelo acelerômetro (movimentação). A configuração dos tempos e sensibilidade do acelerômetro é feita na aba *Novo Parâmetro*. Item "**7.8**" deste manual.
- Não usar linha de ignição => Permite que uma das entradas seja habilitada como ignição (Entrada1)

#### **Tempo para entrada em modo repouso:**

 Tempo (em segundos) para o módulo entrar no modo PARADO (estacionado). Pode assumir valores de 0 à 9999

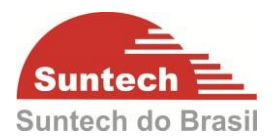

#### **Tempo para entrada em modo ativo:**

 Tempo (em segundos) para o módulo entrar no modo ATIVO (movimento). Pode assumir valores de 0 à 9999

#### **Tipo de Entrada 1:**

- **Borda de descida**: O evento irá ser transmitido quando a entrada for ativada.
- **Borda de subida**: O evento irá ser transmitido quando a entrada for desativada.
- **Borda de subida e descida**: O evento irá ser transmitido quando a entrada for ativada e desativada.
- **Botão de Pânico**: O botão de pânico é um botão eletrônico ou até mesmo digital que envia um alarme emergencial. Esse alarme pode ser enviado a uma central de monitoramento ou para quem que esteja configurado para receber o alarme. Essa ferramenta é uma forma discreta e simples de solicitar ajuda em casos de emergência**.** Em nosso dispositivo ele é configurado pelo tipo de *Entrada 1* ou *Entrada 2*
- **Botão Anti-Furto**: Entrada configurada como botão do anti-furto. Este botão é para habilitar/desabilitar a função de Anti-furto, ao pressionar o botão da entrada1 por 10s, você poderá ativar ou desativar a função do Anti-Furto.quando a saída estiver habilitada como buzzer.

O procedimento padrão para desarmar o bloqueio do anti-furto é entrar no veículo ligar a ignição e pressionar o botão de pânico por um curto período,

(o período de acionamento é configurável).

No momento em que o veículo for estacionado, ao desligar a ignição será iniciada a contagem de 30 segundos para a ativação do sistema (caso a ignição seja ligada neste período provocará o reinicio da contagem). Quando a ignição do veículo for acionada novamente e o botão Anti-Furto não for acionado após 30 segundos (tempo configurável) será enviado um evento para central e automaticamente acionada a saída 1 (configurável como buzzer ou imobilizador).

- **Door Sensor**: Esta função trabalhará em conjunto com o "Botão de Anti-Funto", o cliente além de ter que pressionar o botão para sair com o veiculo, antes abrir e fechar a porta.
- **Ignição**: Essa opção permite utilizar a entrada 1 como ignição física.

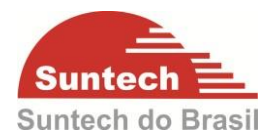

- **Disable Immob. If active by JAM:** Esta função desbloqueará o veiculo, quando o mesmo for bloqueado pela função de "Detecção de jamming".
- **Botão Anti-Furto2**: Está função não pode habilitar ou desabilitar o Anti-Furto2. Neste caso o Anti-Furto2 é sempre ativado. Com ignição configurada como física ou por ignição virtual (Aut.Bateria) e o sensor de movimento habilitado como shock, assim que o veículo começar a se mover e o botão da entrada 1 não for pressionado (Anti-Furto2), o dispositivo entra em emergência por modo 8, acionando a saída, configurada como buzzer ou imobilizador. As demais funções do ""Anti-Furto2"" é igual a do Anti-Furto.

## **Tipo de Entrada 2**

Obs: *Entrada2* não tem a funcionalidade de *Ignição*

#### **As demais funcionalidades são as mesmas da** *Entrada1*

#### **Tempo para leitura da entrada 1:**

 Tempo (1 = 100ms) que a entrada devera permanecer acionada para ser reconhecida. 10 equivale a 1 segundo, 20 equivale á 2 segundos e assim por diante. Pode assumir valores de 0 à 9999

#### **Tempo para leitura da entrada 2:**

 Tempo (1 = 100ms) que a entrada devera permanecer acionada para ser reconhecida. 10 equivale a 1 segundo, 20 equivale à 2 segundos e assim por diante. Pode assumir valores de 0 à 9999

#### **Tipo de saída 1:**

- **Entrada e saída de uso geral**: Saída é acionada imediatamente assim que recebe um comando remoto.
- **Imobilizador**: Saída é acionada gradativamente durante 3 minutos até bloquear de vez.
- **Pulsos**: Nos parâmetros abaixo é possível definir o tempo de acionamento, o tempo para desacionar à saída e o número de pulsos.
- **Buzzer**: Se o excesso de velocidade estiver habilitado e a saída for configurada como "Buzzer" quando a velocidade ultrapassar a configurada automaticamente a saída será acionada e se a velocidade for menor que o configurada a saída irá desacionar automaticamente. Para habilitar a sirene no sistema Anti-furto a saída 1 devera estar configurada como Buzzer.

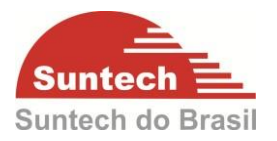

- **Imobilizador 2**: Mesma funcionalidade do *imobilizador* com uma diferença de que o 'Immobilizer2' demorará apenas 1 minuto para bloquear o carro completamente, após acionado.
- **Auto imobilizador 2**: Não aplicável.

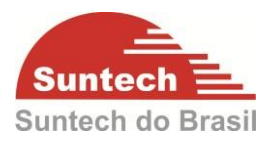

## **Lógica de ativação da saída 1:**

- 0 = Veículo bloqueado a saída fica como alta impedância (aberta). Veículo desbloqueado a saída fica com GND.
- 1 = Veículo bloqueado a saída fica como GND. Veículo desbloqueado a saída fica com alta impedância (aberta).

#### **Número de pulsos 1:**

 Configuração para Tipo de saída = Pulsos. Número de pulsos. Pode assumir valores de 0 à 9999

### **Pulsos 1 ON (100ms):**

 Configuração para Tipo de saída = Pulsos. Tempo que a saída ficara acionada. 10 equivale a 1 segundo, 20 equivale á 2 segundos e assim por diante. Pode assumir valores de 0 à 9999

## **Pulsos 1 OFF (100ms):**

 Configuração para Tipo de saída = Pulsos. Tempo que a saída ficará desacionada. 10 equivale a 1 segundo, 20 equivale á 2 segundos e assim por diante. Pode assumir valores de 0 à 9999

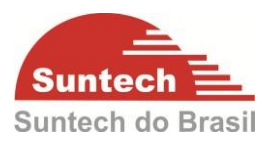

## <span id="page-34-0"></span>**7.3. Parâmetros de GSM**

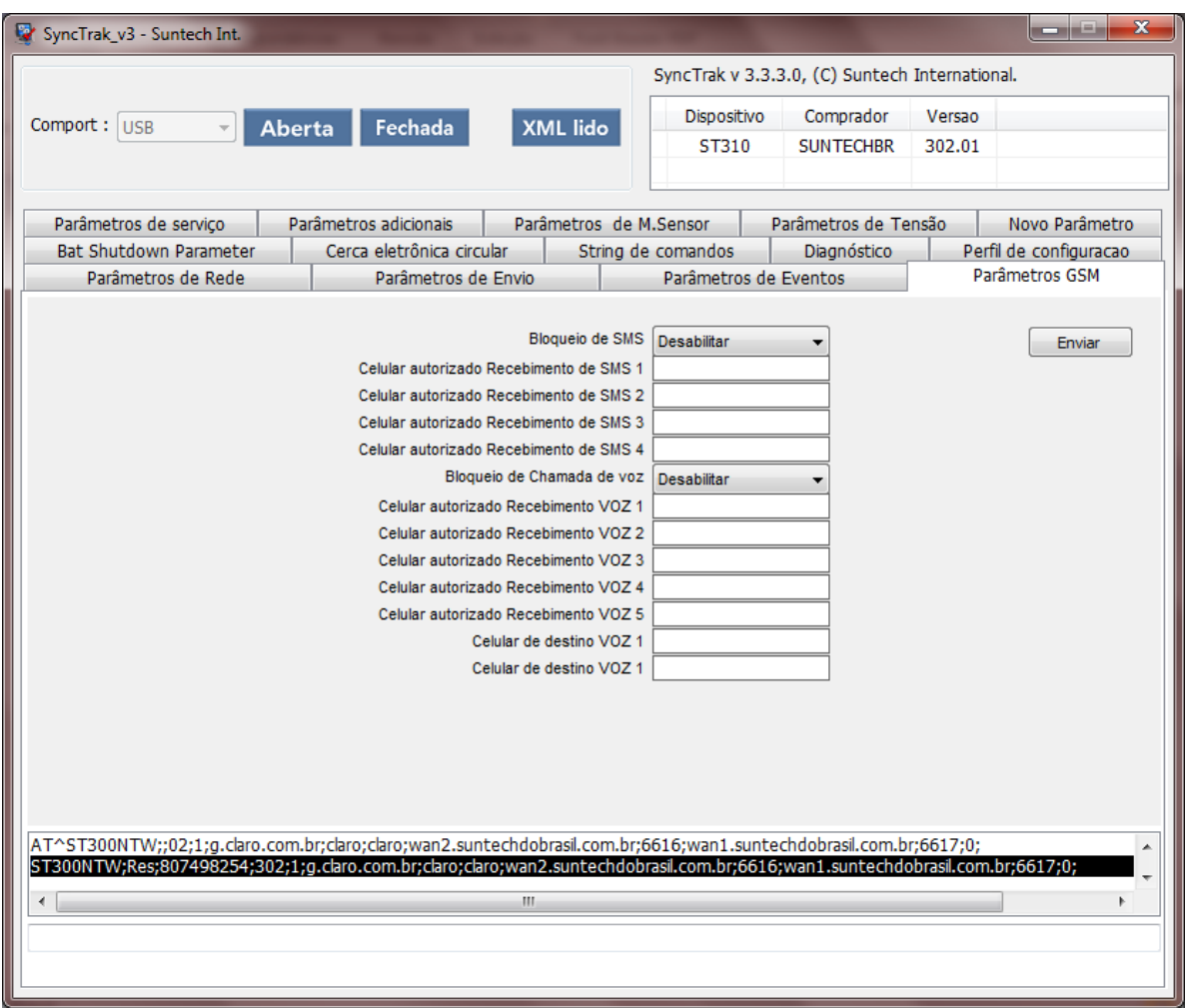

#### **Bloqueio de SMS:**

- Habilitar: Habilita o envio de SMS para o módulo somente dos números configurados no SMS 1 a 4.
- Desabilitar: O módulo pode receber SMS de qualquer número.

#### **Celular autorizado recebimento de SMS 1 / 2 / 3 / 4**

Número de celular permitido para enviar SMS para bloqueio

#### **Bloqueio de chamada de voz:**

Não aplicável

#### **Celular autorizado recebimento de SMS 1 / 2 / 3 / 4 / 5**

Não aplicável

#### **Celular de destino VOZ 1**

Não aplicável

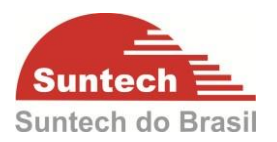

## <span id="page-35-0"></span>**7.4. Parâmetros de Serviço**

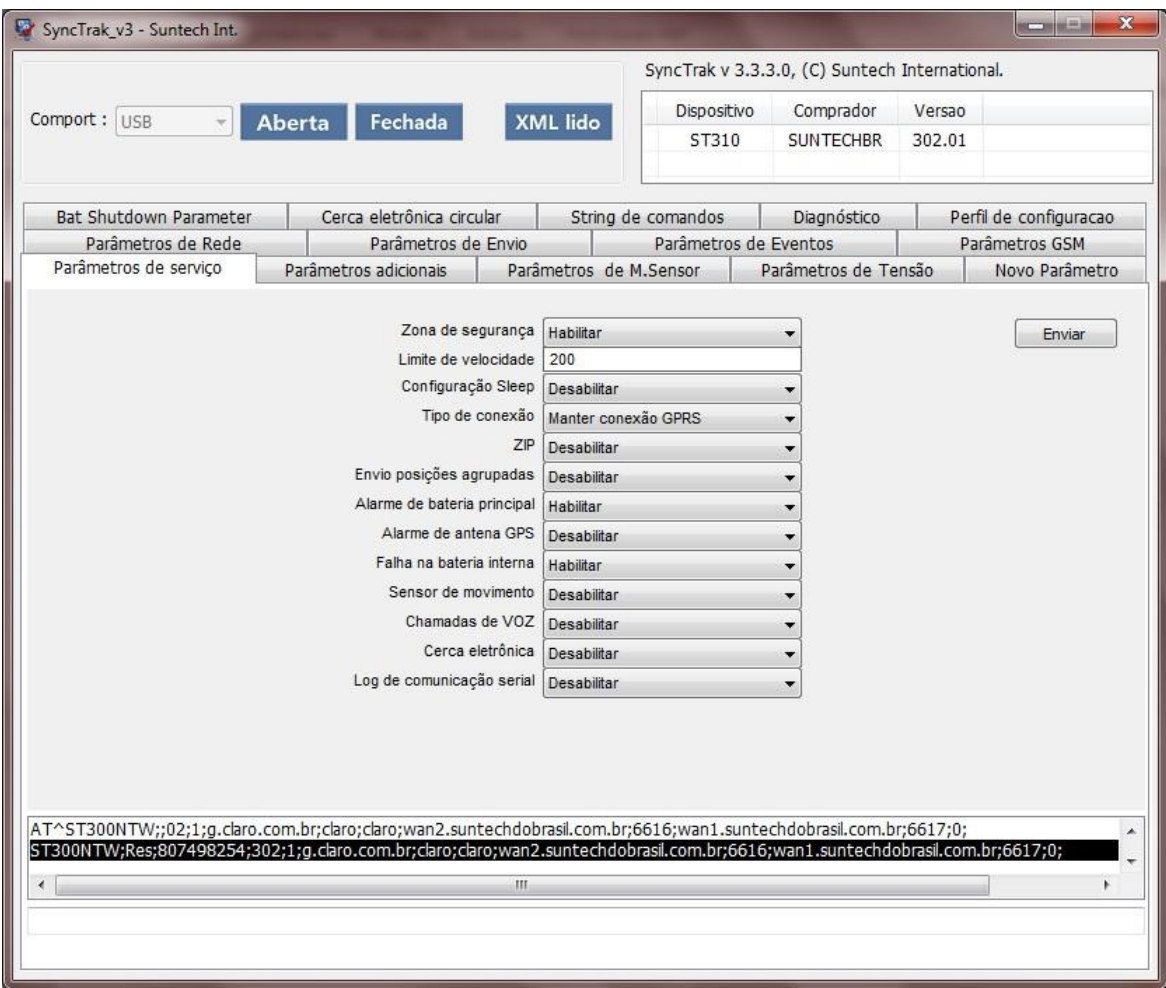

#### **Zona de Segurança:**

- Habilita: Quando o veículo estiver com a ignição desligada e sair do ponto de parada um alerta é gerado para central. Para usar essa opção, a configuração de sleep precisa estar desabilitada, pois o deslocamento é verificado através do GPS.
- Desabilita: Desabilita a função Zona de Segurança.

#### **Limite de velocidade:**

 Quando o veículo ultrapassar a velocidade configurada é gerado um alerta para central. Se o tipo de saída 1 estiver como Buzzer a saída será ativada automaticamente.

#### **Configuração sleep:**

Desabilitar: O módulo GPRS e o módulo GPS sempre ficam ligados.

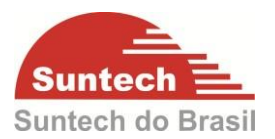

- **Ultra-baixo consumo de energia**: Desliga o módulo GPRS e o módulo GPS após o envio da posição. Só é possível mandar comandos via servidor no momento em que o dispositivo está comunicando.
- **Baixo consumo de energia**: Desliga o módulo GPS.

#### **Tipos de conexão:**

- Manter conexão GPRS: O módulo sempre ficara conectado na rede GPRS se estiver transmitindo dados. RECOMENDADO.
- Fechar conexão GPRS: O módulo conecta na rede GPRS somente quando envia a posição ou evento.

#### **ZIP:**

- Habilita: Habilita protocolo em hexadecimal. (reduz a quantidade de bytes trafegados na rede, consumindo menos do plano de dados. O sistema precisa estar preparado para interpretar as informações).
- Desabilita: Desabilita protocolo em hexadecimal e habilita o trafego de dados em ASCII (essa opção é a mais utilizada pois as informações já estão interpretadas).

#### **Envio posições agrupadas:**

- Habilita: Habilita o envio de 5 posições no mesmo pacote. Quando o módulo não tem cobertura GPRS, as informações são armazenadas na memória e assim que a comunicação restabelecer, as informações são transmitidas para o servidor.
- Desabilita: Desabilita o envio das posições (memória) agrupadas. (essa opção é a mais utilizada)

#### **Alarme de bateria principal:**

- Habilita: Habilita o evento de remoção da bateria principal.
- Desabilita: Desabilita evento de remoção da bateria principal.

#### **Alarme de antena GPS:**

Não aplicável

#### **Falha na bateria interna:**

- Habilita: Habilita o evento de erro na bateria backup.
- Desabilita: Desabilita o evento de erro na bateria backup.

#### **Sensor de movimento:**

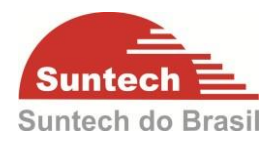

- Desabilitar: Desabilita o sensor de movimento.
- Movimento: Habilita o sensor de movimento
- Choque: Habilita o sensor de movimento para função Shock(Movimento com a Ignição desliga)
- Movimento + Choque: Habilita o sensor de movimento e a função Shock.
- Colisão: Habilita o sensor de movimento para função Collision(Movimento com a Ignição ligada)
- Movimento + Colisão: Habilita o sensor de movimento e a função Collision.
- Choque + Colisão: Habilita a função Shock e a função Collision.
- Todos Habilitar: Habilita todas as funções

#### **Chamada de voz:**

Não aplicável

#### **Cerca eletrônica:**

- Habilita: Habilita evento de cerca.
- Desabilita: Desabilita evento de cerca.

#### **Log de comunicação serial:**

Não aplicável

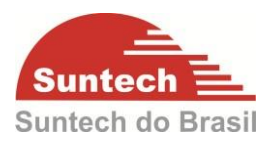

# <span id="page-38-0"></span>**7.5. Parâmetros Adicionais**

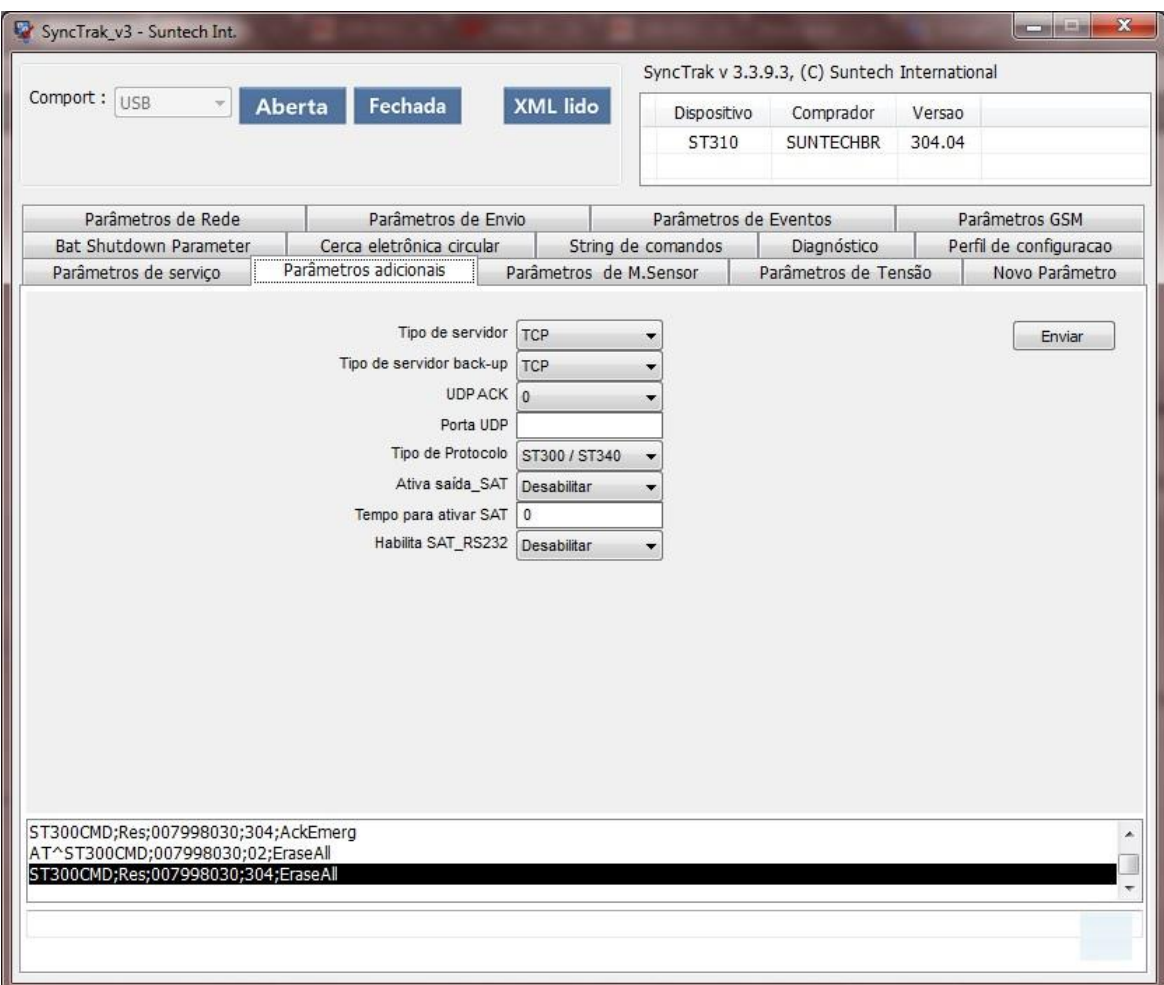

#### **Tipo de Servidor:**

Tipo de servidor. Pode ser TCP (mais utilizado) ou UDP.

#### **Tipo de Servidor back-up:**

 Tipo de servidor backup. Pode ser TCP (mais utilizado) ou UDP. Se o servidor 1 estiver fora automaticamente chaveia para o backup.

#### **UDP ACK:**

É a resposta (ACK) que o módulo espera do Servidor quando Tipo de Servidor está como UDP. Enquanto não receber o ACK do servidor o módulo continua enviando a mensagem.

- 0 = Módulo não espera ACK do servidor para nenhuma mensagem.
- 1 = Módulo espera ACK do servidor para as mensagens de posição (STT), evento (EVT), alerta (ALT) e emergência (EMG).

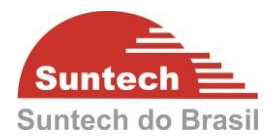

- 2 = Módulo espera ACK do servidor para as mensagens de evento (EVT), alerta (ALT) e emergência (EMG).
- 3 = Módulo espera ACK do servidor para as mensagens de emergência (EMG).

#### **Porta UDP:**

Porta do módulo, para servidor UDP.

#### **Tipo de Protocolo:**

- ST215/ST240**:** Se habilitada essa função, o protocolo do rastreador será o mesmo da linha ST215/ST240. ID com 6 dígitos.
- ST300/ST310U**:** Se habilitada essa função, o protocolo do rastreador será o mesmo da linha ST215/ST240. ID com 9 dígitos

#### **Ativa Saída\_Sat:**

Ativa a saída quando ocorre perda do GSM.

#### **Tempo para ativar SAT:**

 Tempo para ativar saída Pode assumir valores de 0 à 86400

#### **Habilitar Sat\_RS232:**

Não aplicável.

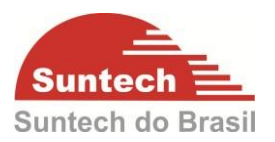

## <span id="page-40-0"></span>**7.6. Parâmetros de M. Sensor.**

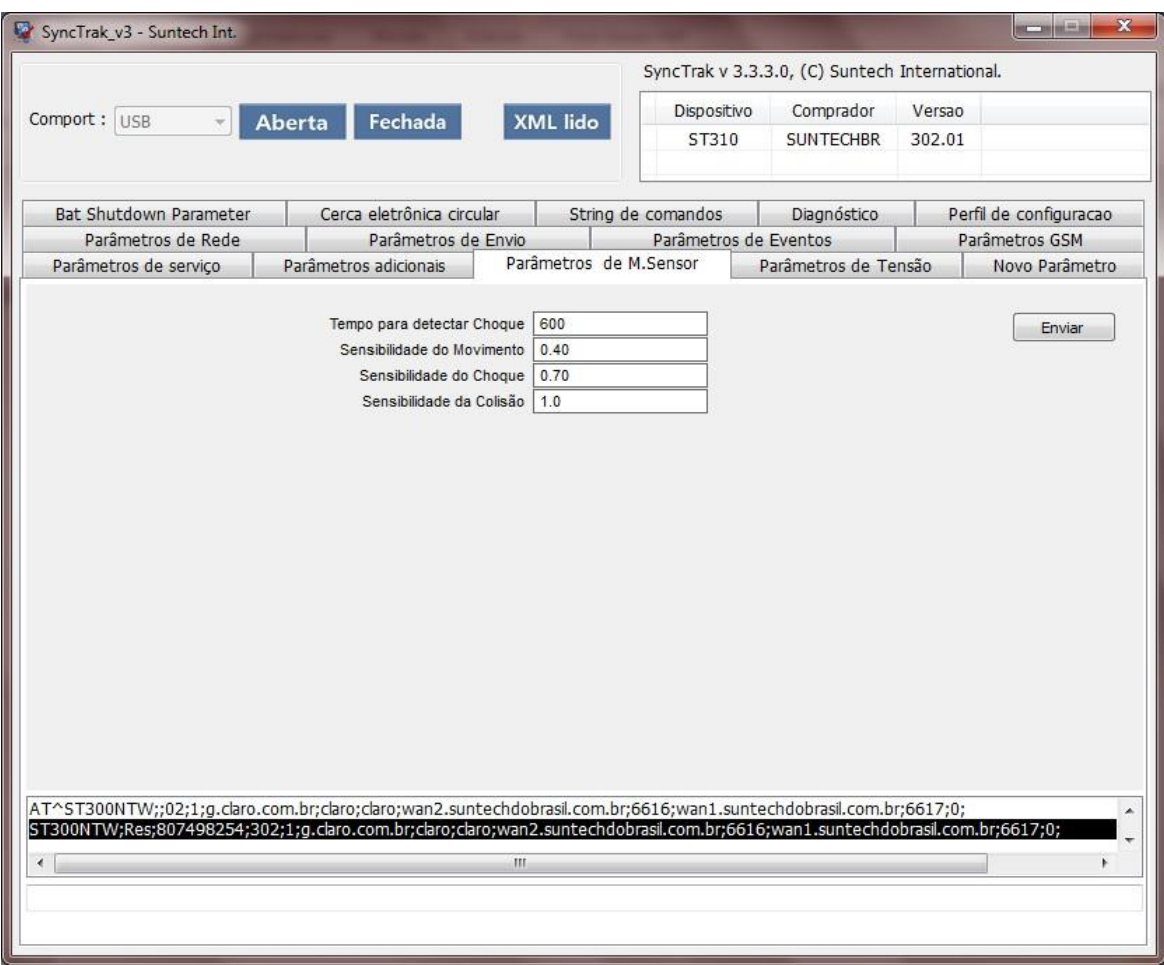

#### **Tempo para detectar o Choque:**

 Tempo (em segundos) que o módulo entenderá que houve o evento de choque. Essa função estará habilitada quando o campo SENSOR DE MOVIMENTO na aba PARÂMETROS DE SERVIÇO estiver como CHOQUE. Pode assumir valores de 1 à 21600.

#### **Sensibilidade do movimento:**

 Configuração da sensibilidade do sensor de movimento. Essa função estará habilitada quando o campo SENSOR DE MOVIMENTO na aba PARÂMETROS DE SERVIÇO estiver como MOVIMENTO. Este parâmetro varia de 0.04 à 2.00. Recomendado: 0.04

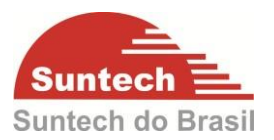

## **Sensibilidade do Choque:**

 O choque é interpretado pelo módulo se a ignição estiver desligada e se houver movimento. Essa função estará habilitada quando o campo SENSOR DE MOVIMENTO na aba PARÂMETROS DE SERVIÇO estiver como CHOQUE. Este parâmetro varia de 0.04 à 2.00. Recomendado: 0.1

#### **Sensibilidade da Colisão:**

 Independente do status da ignição se houver movimento um alerta irá ser enviado. Essa função estará habilitada quando o campo SENSOR DE MOVIMENTO na aba PARÂMETROS DE SERVIÇO estiver como COLISÃO. Este parâmetro varia de 0.04 à 2.00. Recomendado: 0.7.

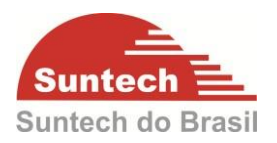

## <span id="page-42-0"></span>**7.7. Parâmetros de Tensão**

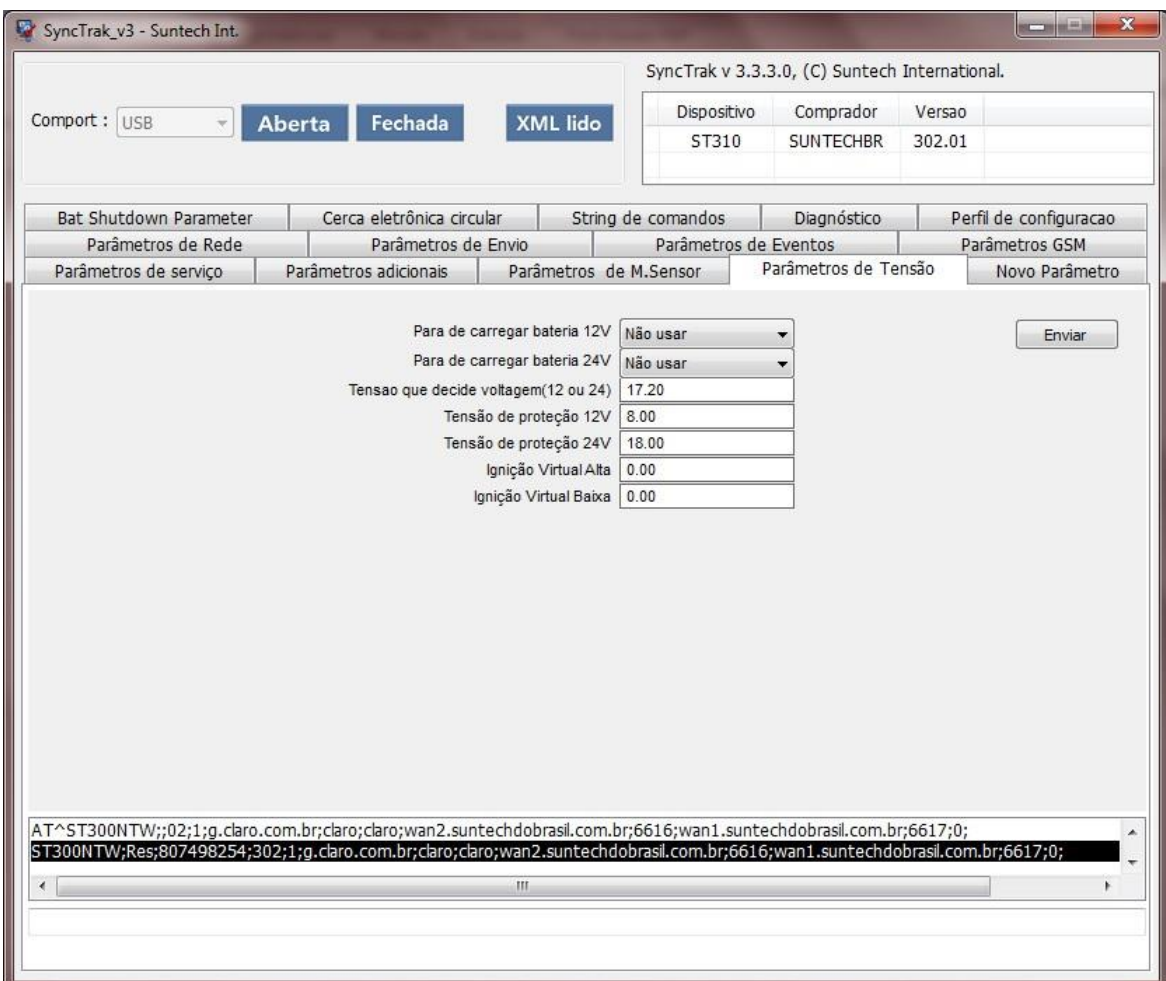

## **Para de carregar bateria backup – 12V:**

Não aplicável

#### **Para de carregar bateria backup – 24V:**

Não aplicável

#### **Tensão que decide se a bateria é 12V ou 24V:**

 Tensão (em Volts) que o módulo entendera que a alimentação principal é 24V. Recomendado: 17.20

#### **Tensão de proteção 12V:**

 Se a tensão da bateria principal for menor que ao valor configurado o módulo enviará um alerta para a central e entrará automaticamente no modo Ultra Baixo Consumo.

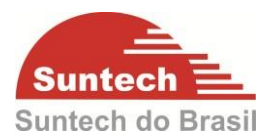

## **Tensão de proteção 24V:**

 Se a tensão da bateria principal for menor que ao valor configurado o módulo enviará um alerta para a central e entrará automaticamente no modo Ultra Baixo Consumo.

## **Ignição virtual alta:**

 Se o valor da tensão de entrada for maior que o configurado o módulo entendera que a ignição esta ligada. Deixando o campo com valor "0" (recomendado), o rastreador identificara automaticamente se a ignição foi ligada ou desligada de acordo com a variação de tensão.

### **Ignição virtual baixa:**

 Se o valor da tensão de entrada for menor que o configurado o módulo entendera que a ignição esta desligada. Deixando o campo com valor "0" (recomendado), o rastreador identificara automaticamente se a ignição foi ligada ou desligada de acordo com a variação de tensão.

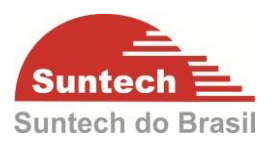

## <span id="page-44-0"></span>**7.8. Novo Parâmetro**

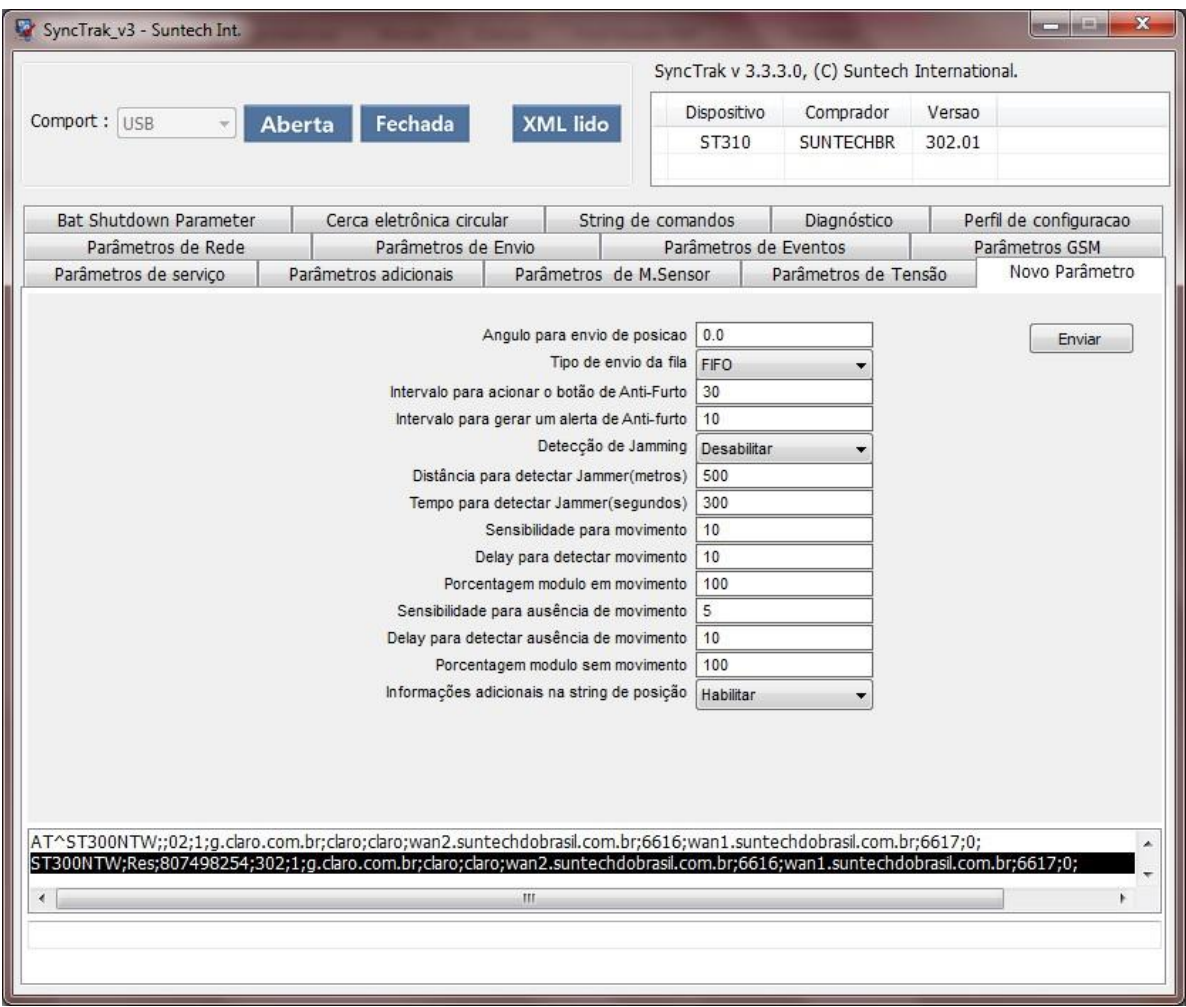

### **Ângulo para envio de posição:**

- Ângulo para o envio de posição. Quando o veículo fizer uma curva de ângulo igual ou maior que o ângulo configurado, o módulo enviará uma posição.
- O valor do ângulo vai de 1 à 179.
- O bit que indica o modo do dispositivo reportado ao servidor será 5.

#### **Tipo de envio da fila:**

Configuração para descarregamento das mensagens armazenadas na memória.

- FIFO = Os primeiros dados gravados na memória são enviados primeiro assim que a conexão GPRS for reestabelecida.
- LIFO = Os últimos dados gravados na memória são enviados primeiro assim que a conexão GPRS for reestabelecida. (Recomendado).

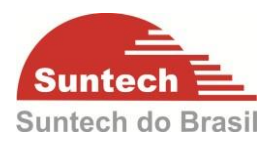

#### **Intervalo para acionar o botão de anti-furto:**

 Tempo (em segundos) para acionar o botão anti-furto após ligar a ignição. Essa função estará habilitada quando o campo TIPO DE ENTRADA 1 na aba PARÂMETROS DE EVENTOS estiver como BOTÃO ANTI\_FURTO. Pode assumir valores de 10 ~ 60000.

#### **Intervalo para gerar um alerta de anti-furto:**

 Intervalo (em segundos) para o módulo enviar um alerta de anti-furto para central. Se o condutor não pressionar o botão anti-furto dentro do tempo configurado em "Intervalo para acionar o botão de anti-furto", o módulo vai contar mais um tempo "Intervalo para gerar um alerta de anti-furto", e se o botão anti-furto não for acionado dentro desse tempo, um evento será enviado para central. Esta configuração é para evitar falsos eventos.

Pode assumir valores de 0 ~ 60000.

#### **Detecção de Jamming:**

- Desabilitar => Desativa a detecção de Jammer
- Alerta => Quando detectado o Jammer envia somente um alerta para central.
- Alerta com imob. => Quando detectado o Jammer o módulo ativa o bloqueio (necessário configurar o "Tipo da saída" como imobilizador) e envia uma alerta para central.
- Alerta com Buzzer. => Quando detectado o Jammer o módulo ativa a sirene (necessário configurar o "Tipo da saída" como Buzzer) e envia uma alerta para central.
- Alerta com Buzzer e imob. => Não aplicável.

#### **Distancia para detectar Jammer (metros):**

 Função de segurança para falsos alertas. Se o veículo percorrer essa distância sem sinal de GPRS, o Jammer será identificado. Exemplo: Se o veículo passar por perto de um presídio com sistema de inibidor de sinal GPRS, o módulo não identificará como Jammer. O valor indicado para este parâmetro é de 500m. Pode assumir valores de 0 à 60000.

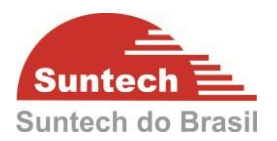

## **Tempo para detectar Jammer (segundos):**

 Função de segurança para falsos alertas. Se o veículo ficar sem sinal de GPRS durante o tempo configurado, o Jammer será identificado. O módulo possui um tempo de 90 segundos pré- definido internamente. Exemplo: Se o tempo configurado for 60, o tempo real será 60+90 = 150 segundos para identificar o Jammer.

#### **Sensibilidade para movimento:**

 Sensibilidade para detectar movimento. Pode assumir valores de  $3 \sim 50$ . (Recomendado: 5)

#### **Delay para detectar movimento:**

 Tempo (em segundos) que o módulo devera permanecer em movimento para identificar como veículo ligado.

Pode assumir valores de 3 ~ 999. (Recomendado: 10).

#### **Porcentagem módulo em movimento:**

 Porcentagem do "delay para detectar movimento" que o módulo identificara veículo ligado. Exemplo: Se a porcentagem for 70 e o "delay para detectar movimento" = 100s, assim que atingir 70s em movimento o módulo já identificara que o veículo está ligado.

#### **Sensibilidade para ausência de movimento:**

 Sensibilidade para detectar ausência de movimento. Pode assumir valores de 3 ~ 50. (Recomendado: 10).

#### **Delay para detectar ausência de movimento:**

 Tempo (em segundos) que o módulo devera permanecer sem movimento para identificar como veículo desligado.

Pode assumir valores de 3 ~ 999. (Recomendado: 120).

#### **Porcentagem módulo sem movimento:**

 Porcentagem do "delay para detectar ausência de movimento" que o módulo identificara que o veículo esta desligado. Exemplo: Se a porcentagem for 70 e o "delay para detectar ausência de movimento" = 100s, assim que atingir 70s sem movimento o módulo já identificara que o veículo está desligado.

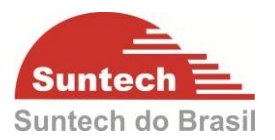

### **Informações adicionais na string de posição:**

 Se esta opção for habilitada, o módulo acrescentara mais três informações nas strings de posição STT (horímetro, tensão da bateria backup e se a string de posição é real ou de memória). O sistema de monitoramento deve estar preparado para interpretar as informações.

## **7.9 Shutdown Parameter.**

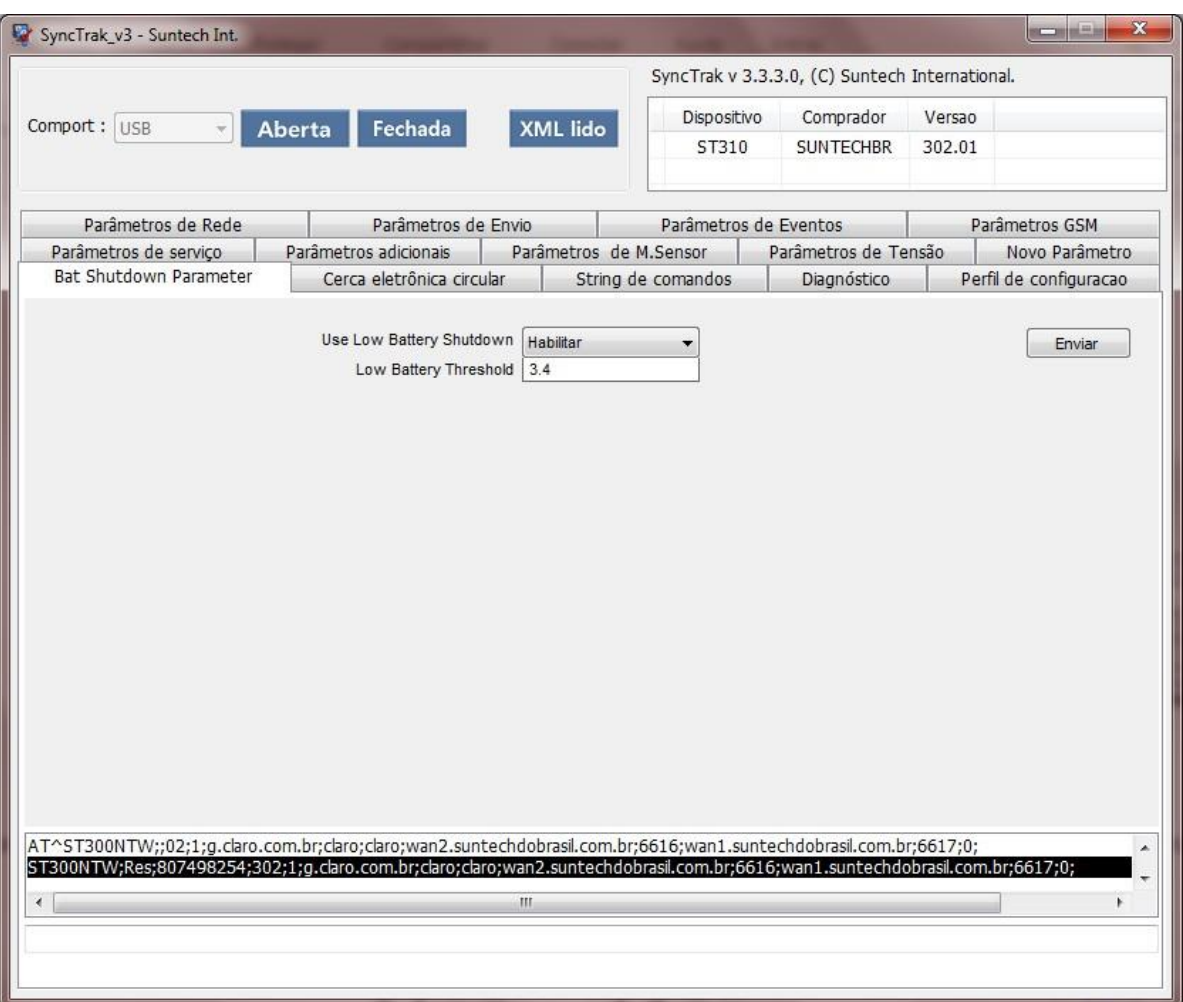

Esse parâmetro é aplicável quando a bateria do veículo for desligada e a bateria backup é baixa o dispositivo é desligado.

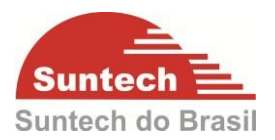

#### **Use low battery Shutdown.**

- Desabilitado Não desliga o dispositivo.
- Habilitado Desliga o dispositivo quando a bateria do veículo está desconectada ou desligada, com a tensão da bateria backup sendo baixa (valor pode ser definido)

### **Low battery Threshold.**

Limite de tensão da bateria de backup para desligamento.

- Tensão mínima 3.4volts
- Tensão máxima 3.8volts

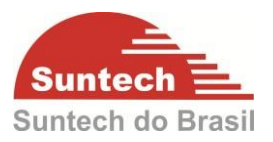

## <span id="page-49-0"></span>**7.9. Cerca Eletrônica Circular**

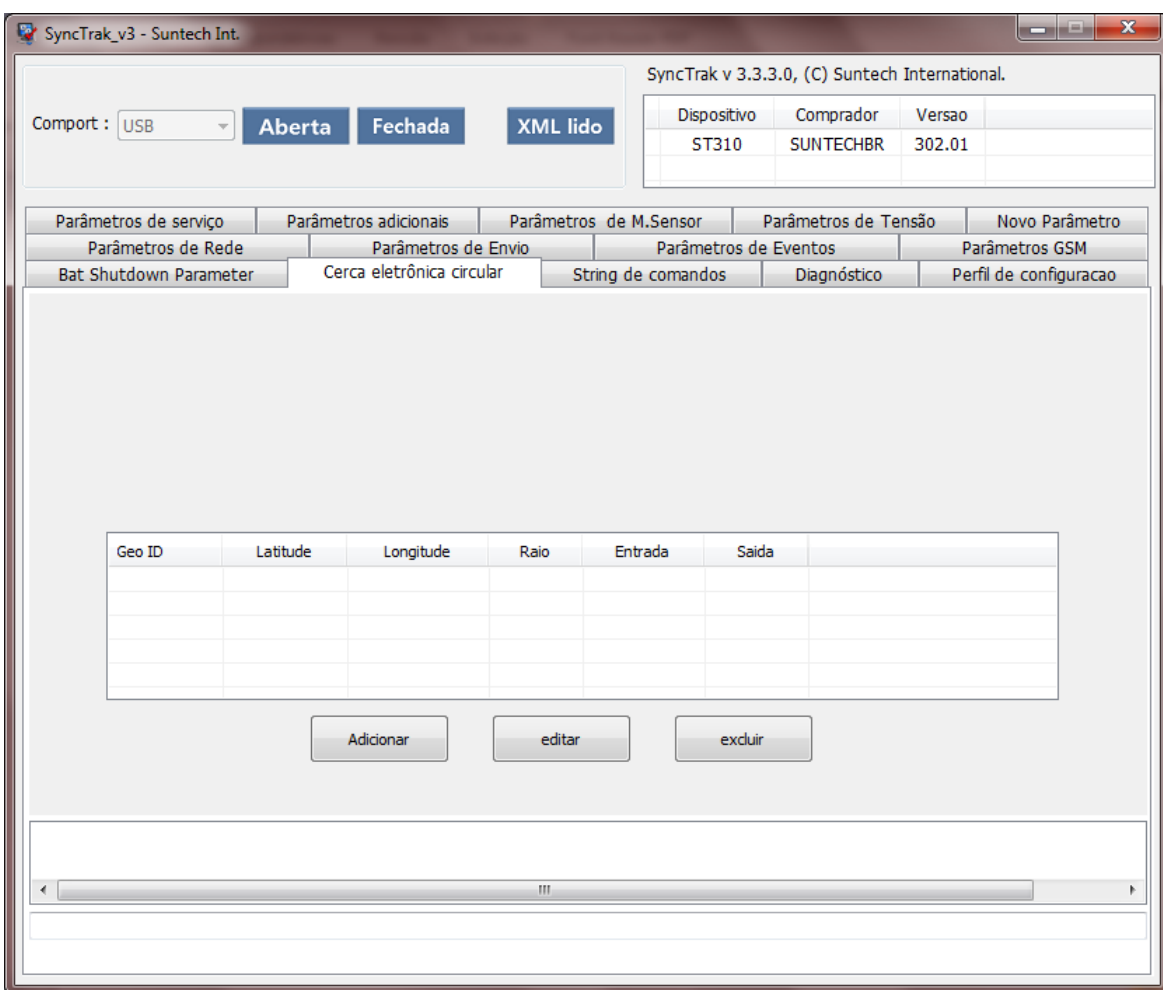

Para criar uma cerca clique no botão "Adicionar"

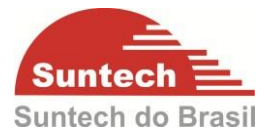

Em seguida escolha um "GEO ID", e habilite se o evento vai ser gerado na saída,

 $\overline{\mathbf{x}}$ 

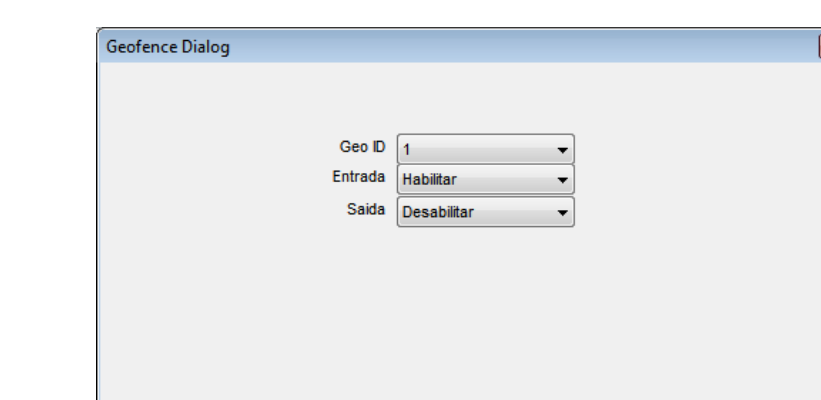

na entrada ou ambos. Por fim clique em "Próximo".

Clique com o botão esquerdo do mouse em cima do ponto onde será o centro da

Cancelar

cerca. Aparecera uma marcador (em vermelho).

Próximo

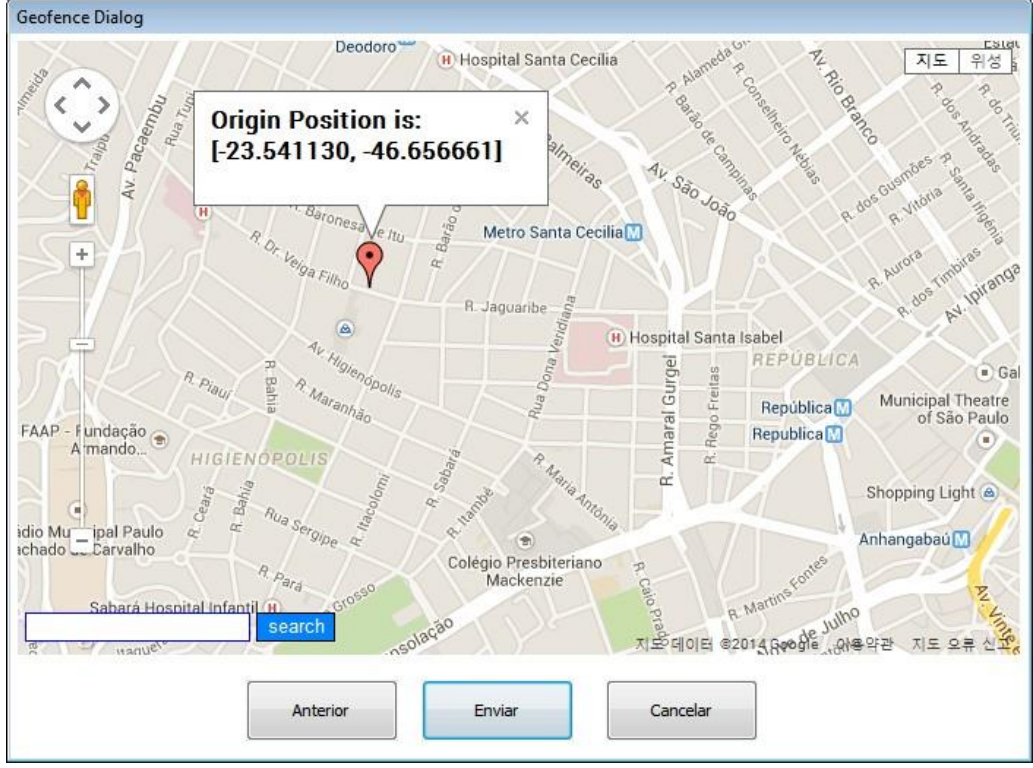

#### SUNTECH DO BRASIL MANUAL DO USUÁRIO ST310U

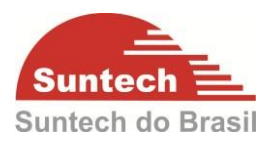

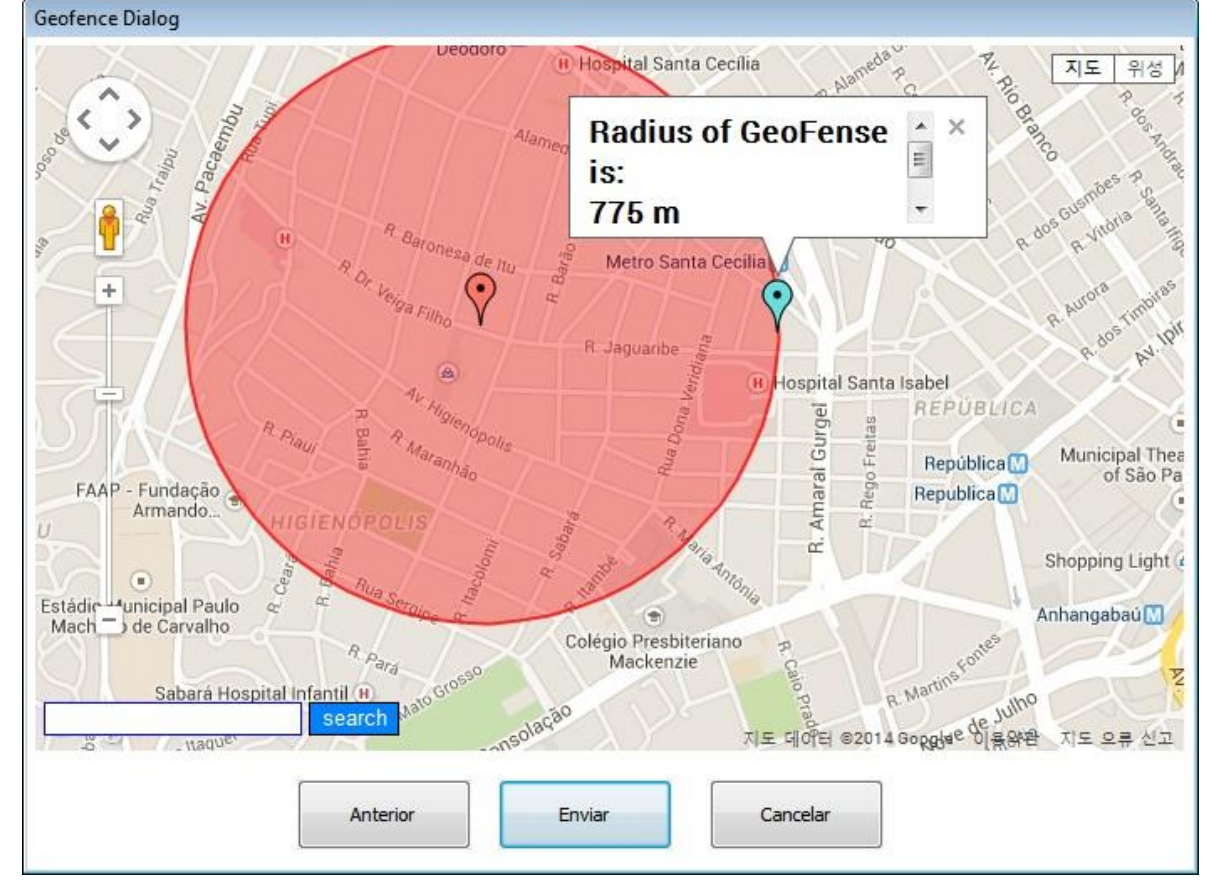

Clique com o botão direito do mouse em cima do ponto onde será o raio da cerca. Aparecera outro marcador (em azul).

Pronto! , clique em "Enviar" e sua cerca será embarcada no rastreador.

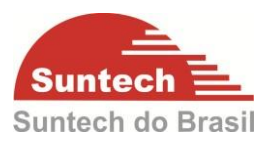

## <span id="page-52-0"></span>**7.10. String de Comandos**

É possível enviar comandos para o módulo através do Software de configuração basta selecionar o comando e clicar em "Enviar ".

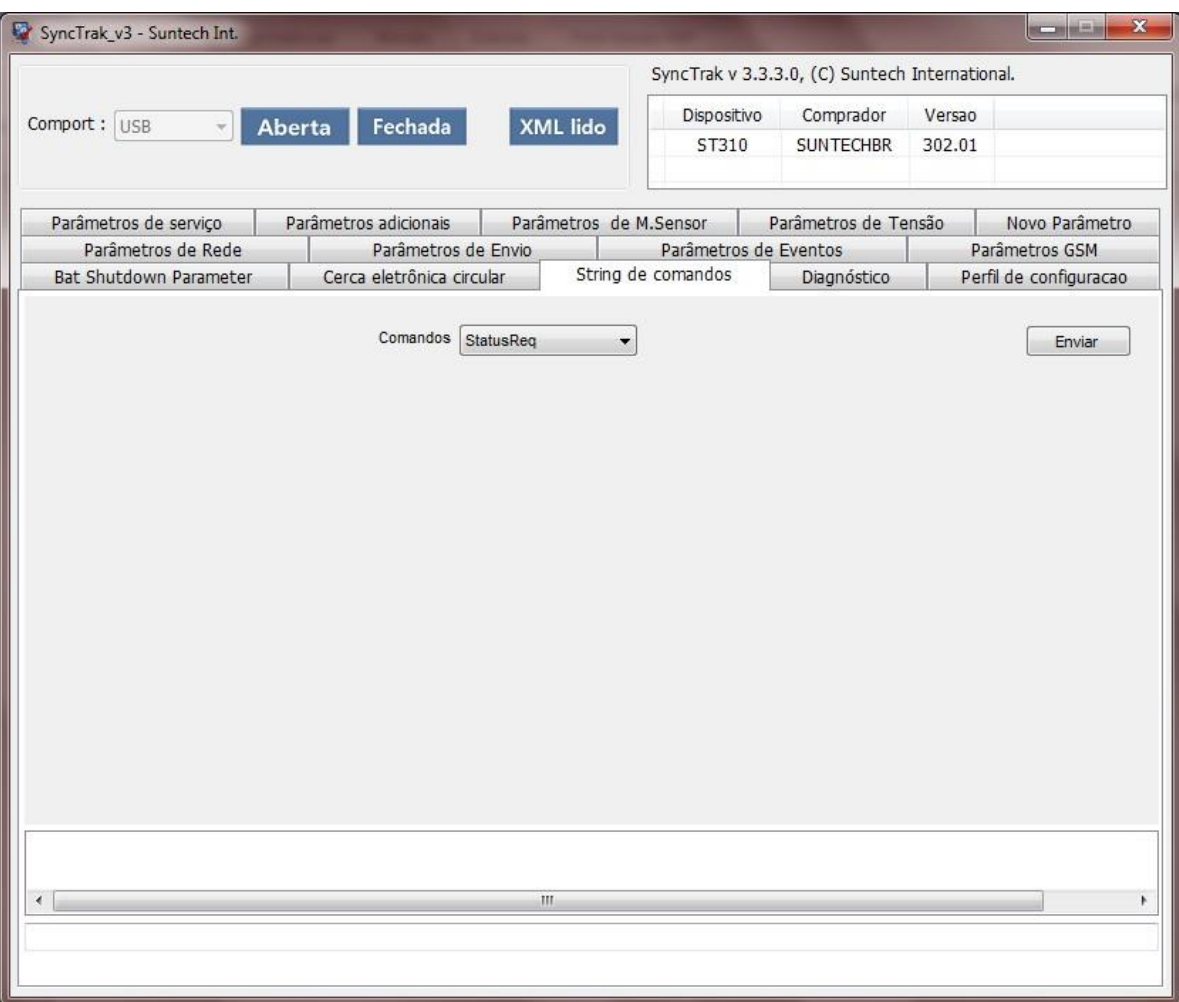

#### **StatusReq:**

• Solicita posição

#### **Reset:**

O módulo volta as configurações de fabrica.

#### **Preset:**

Solicita a configuração básica embarcada.

#### **PresetA:**

Solicita a configuração completa embarcada.

#### **AckEmerg:**

Desativa emergência quando o módulo está operando no modo emergência.

#### SUNTECH DO BRASIL MANUAL DO USUÁRIO ST310U

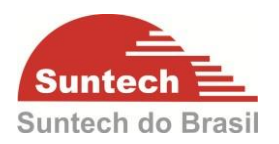

## **Enable1:**

Habilita saída 1.

#### **Disable1:**

Desabilita saída 1.

#### **ReqIMSI:**

• Requisita IMSI do SIMCARD.

### **ReqICCID:**

• Requisita ICCID do SIMCARD.

### **ReqVer:**

Requisita versão do Software.

### **EraseAll:**

Apaga posições da memória interna e zera o contador de mensagens.

#### **InitDist:**

• Inicializa Hodômetro.

#### **InitMsgNo:**

• Inicializa o contador de mensagens.

#### **InitCircleGeo:**

Apaga Cerca circular.

#### **ReqCircleGeo**

• Requisita cerca circular.

#### **ReqOwnNo:**

Requisita número da linha.

#### **SetOwnNo:**

Armazena o número da linha. Ex:+5519988882222.

#### **Reboot:**

 Reinicializa o módulo. O módulo da um reset interno e não perde as configurações embarcadas.

#### **SetHMeter:**

Configura o horímetro.O valor inserido devera ser em minutos.

#### **SetOdometer:**

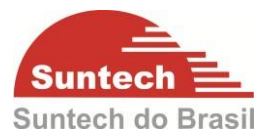

Configura o hodômetro. O valor inserido devera ser em metros.

### **SetGoogleMap:**

Define o formato do link do GoogleMaps.

#### **ReqGoogleMap:**

 Requisita o formato do link do GoogleMaps embarcado pelo commando "SetGoogleMap". Esse link é enviado para o Smart Phone quando o comando "Where are you" é enviado por SMS.

#### **ReqShortTest:**

Ativa a saída por 30 segundos, apenas para teste.

#### **ReqTest:**

Ativa a saída por 1 minuto, apenas para teste.

#### **ImproveBatteryLife:**

- 1 = Otimiza a utilização da Bateria Backup quando está sem a bateria principal.
- $0 =$  Desabilita a função

#### **ReqBattLife:**

Requisita o valor do ImproveBatteryLife, 1 (habilitado) ou 0 (desabilitado).

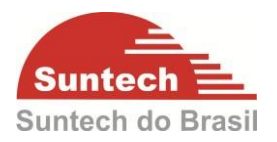

## <span id="page-55-0"></span>**7.11. Diagnóstico**

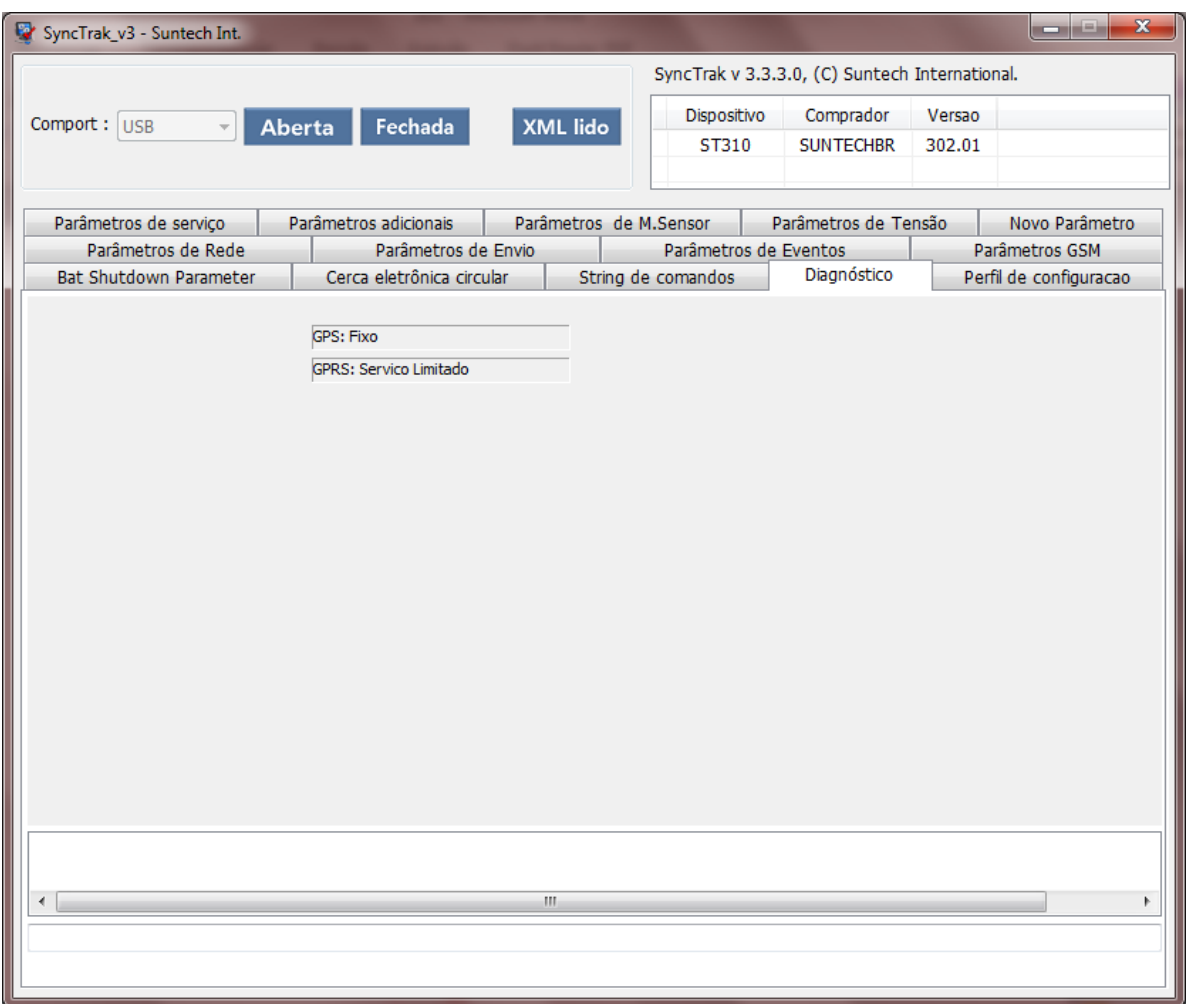

Nesta tela é possível verificar o status do GPS e do GPRS. Para o módulo funcionar perfeitamente o GPS devera estar como "Fixo" e o GPRS como "OK". Esses status seguem as piscadas dos LEDs conforme o item 5 deste manual.

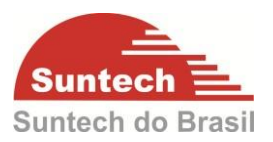

## <span id="page-56-0"></span>**7.12. Perfil de Configuração**

É possível salvar um perfil de configuração. Para isso basta definir as configurações nos itens anteriores. Após esta definição clique em "Salvar Perfil", defina o local onde será salvo a configuração e de um nome para o perfil, depois clique em "Salvar".

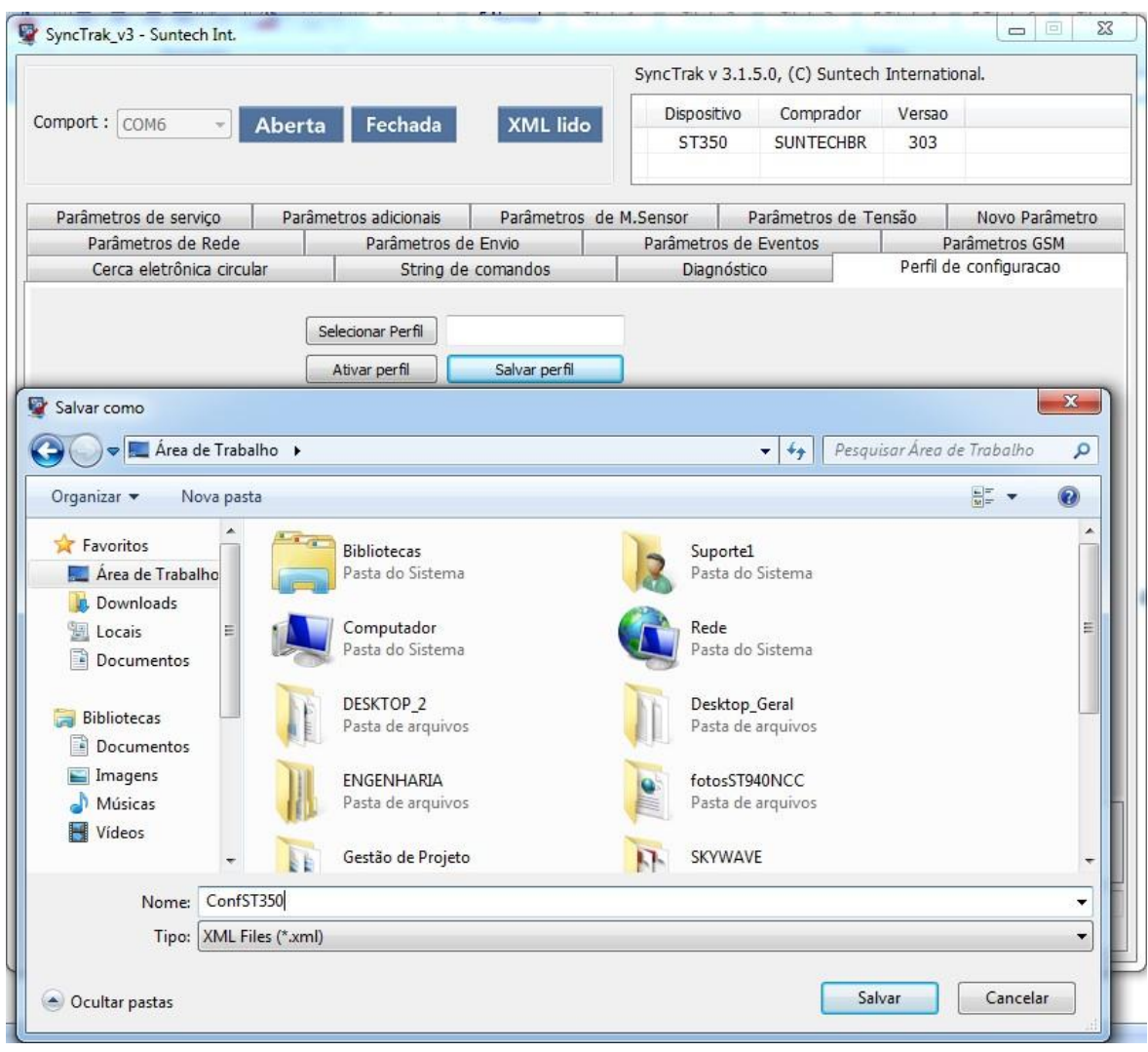

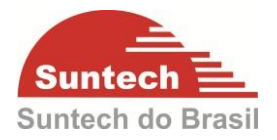

Para abrir a configuração salva clique em "Selecionar Perfil" selecione a configuração salva depois clique em abrir.

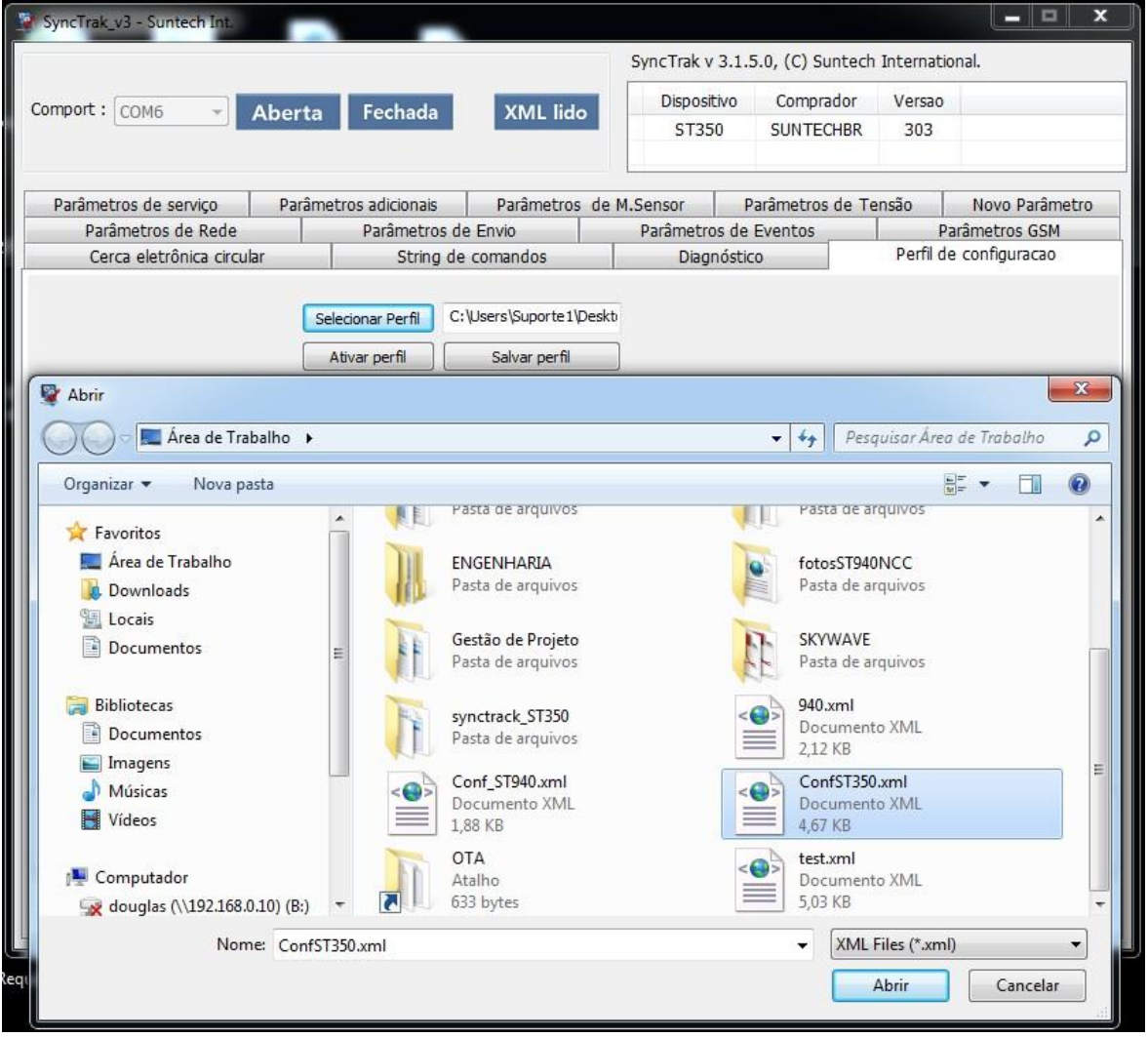

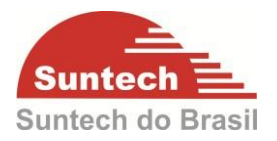

Clique em "Ativar Perfil". Se a configuração foi embarcada corretamente em baixo da tela irá aparecer uma mensagem "Perfil ativado com sucesso".

Clique em FECHADA e depois em ABERTA, para carregar a configuração, conforme figura abaixo.

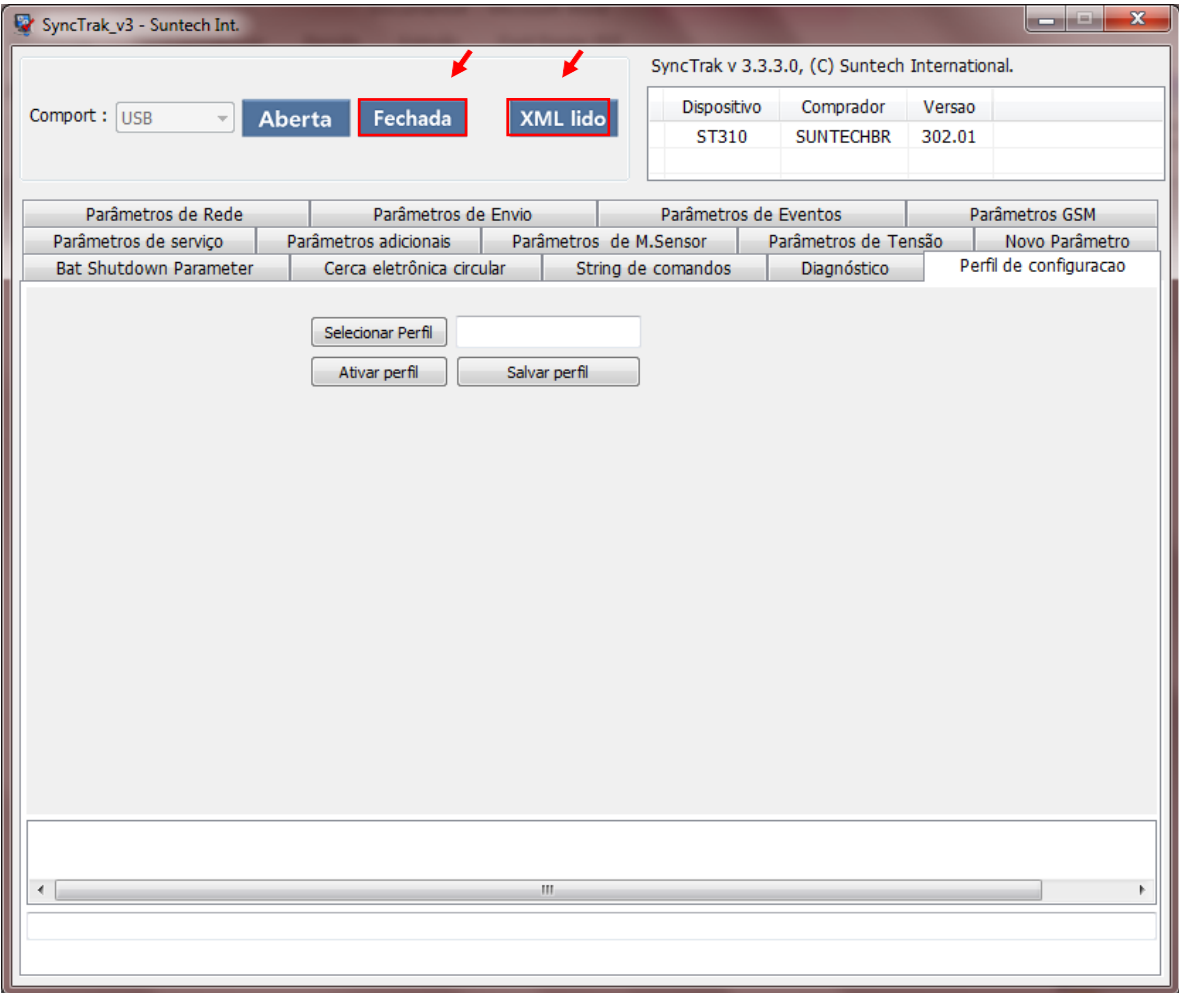

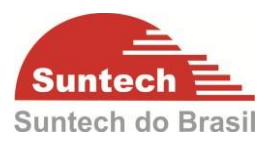

## <span id="page-59-0"></span>**8. COMANDOS POR SMS**

O módulo aceita comandos por SMS. É possível alterar uma configuração ou habilitar/desabilitar uma saída. Para isso é preciso ter o número de telefone do Chip que está instalado no módulo.

Os comandos por SMS mais usados são:

Solicitar as configuração embarcadas

Através desse comando é possível obter as configurações embarcadas no módulo, que servirá de base para a criação dos comandos de configuração.

Comando: ST300CMD;ID do módulo;02;PresetA

Requisitar uma String de Posição

Comando: ST300CMD;ID do módulo;02;StatusReq

 Requisitar link para localização no Google Maps (essa função só funciona com StartPhones)

Comando: Where are you

Ativar Saída 1

Comando: ST300CMD;ID do módulo;02;Enable1

Desativar Saída 1

Comando: ST300CMD;ID do módulo;02;Disable1

 Resetar o módulo sem perder as configurações Comando: ST300CMD;ID do módulo;02;Reboot

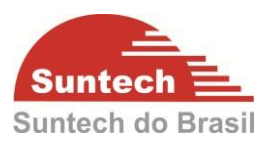

<span id="page-60-0"></span>**Atenção!!!**  $\bullet$ **A Suntech do Brasil não é responsável pela instalação elétrica nos veículos. Cada cliente tem seu padrão de instalação. Por isso recomendamos a utilização de fusível (5 A) na alimentação Vcc para proteção do veículo em caso de curto-circuito causado pela instalação elétrica.**

#### <span id="page-60-1"></span>**9.1. Informações Importantes**

A saída do módulo fornece até 300mA de corrente. Se a carga a ser utilizada na saída, uma sirene, trava, bomba de combustível, etc., consumir mais que 300mA, será necessário utilizar um relê na saída.

 Situação onde a carga na saída consome até 300mA. Considerando a lógica de ativação igual a 1 em parâmetros de eventos.

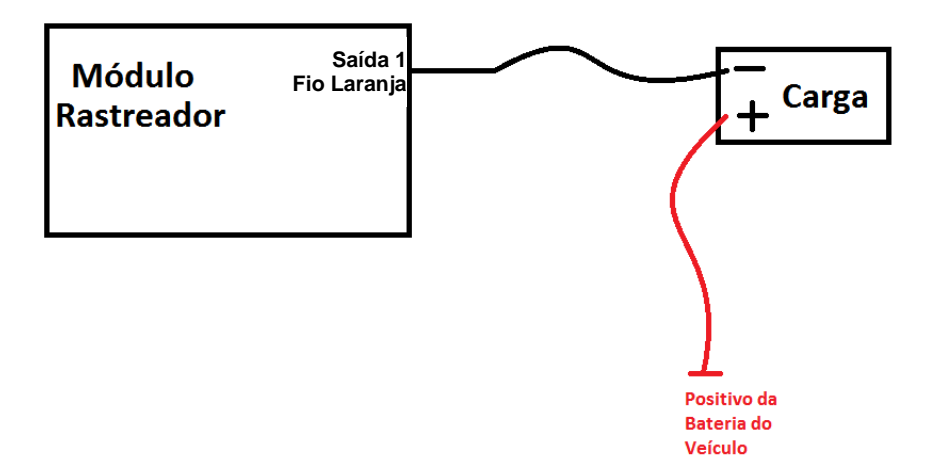

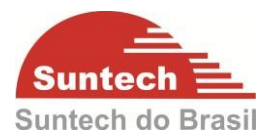

 Situação onde a carga na saída consome mais que 300mA. Considerando a lógica de ativação igual à zero em parâmetros de eventos.

Nessa situação é necessário utilizar um relê.

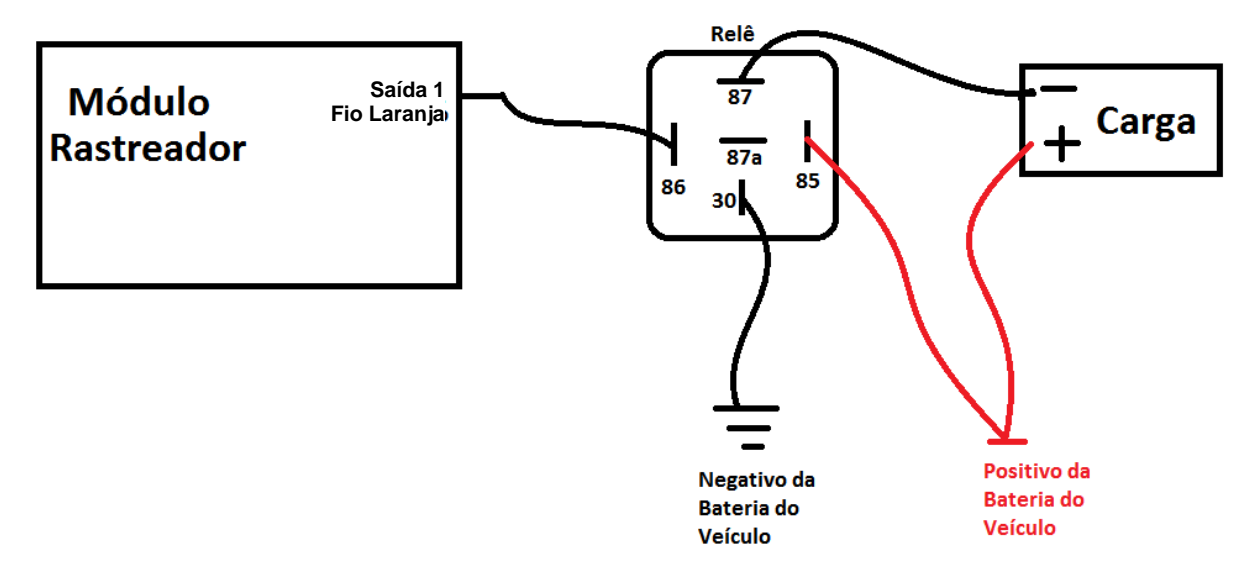

## **9. INSTALAÇÃO**

Os técnicos que efetuarão a instalação precisam ser capacitados tecnicamente. Antes de inicializar a instalação certifique-se que o veículo se apresenta em perfeitas condições elétricas.